# コンテンツ投稿を効率化する カスタムフィールドのテクニック

土肥牧人

14年2月23日日曜日

# P110 - P117の カスタムフィールドを応用した商品メニューの作成 を元にお話いたします。

サンプルデータの ダウンロード付き

0

כי

# 現場でかならず使われている WordPress デザインのメソッド

WP-D 监修/相原 知栄子、石川 栄和、大串 望、大曲 仁、北村 期、後藤 賢 土肥 牧人、鳥山 優子、服部 久純、星野 移放、松田 千尋、古澤 富美 共刊

スマートフォンにもレスポンシブ対応! いまいちばんつくりたい WordPressサイト がっくれる本。

14年2月23日日曜日

目次

• 自己紹介

- カスタムフィールドとは? 解説、メリット、使用方法、デメリット
- カスタムフィールド強化するプラグイン Advanced Custom Fields、Repeater Field 解説、使用方法、おすすめ機能
- まとめ

土肥牧人 Tohi Makito

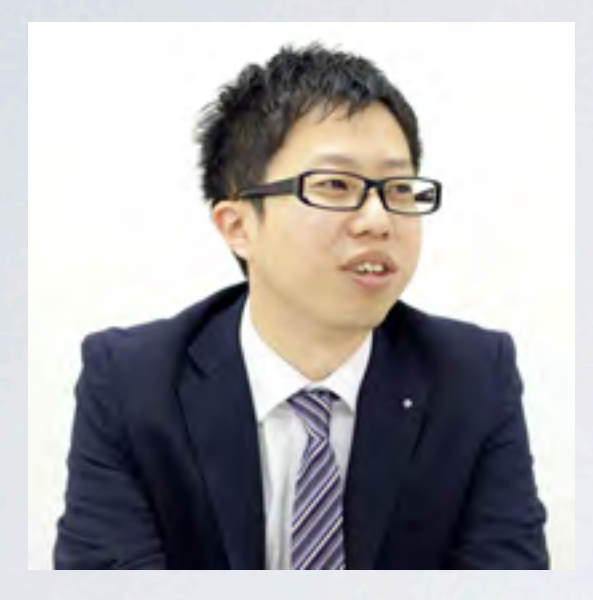

### プライム・ストラテジー株式会社 Webディレクター WordPressを用いた企画から提案、 取りまわし全般を担当。

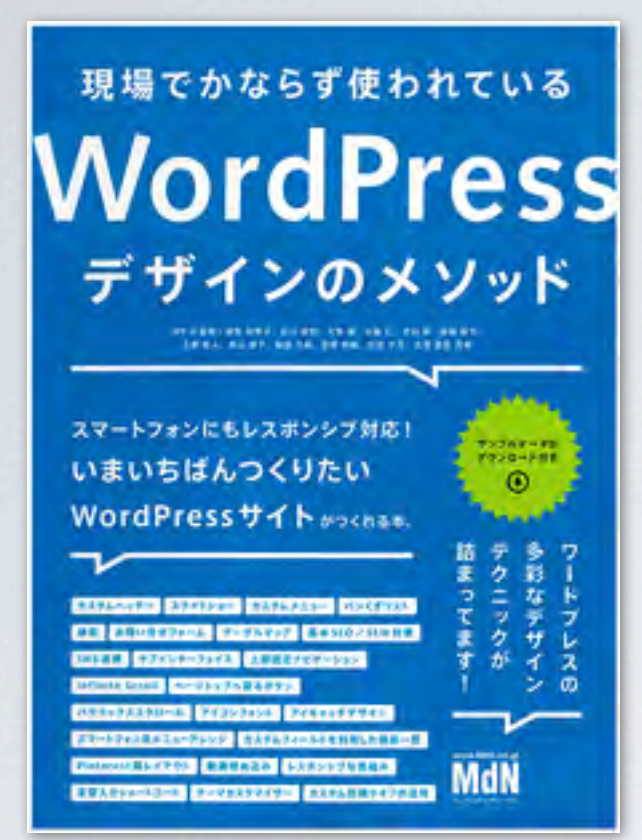

# 『現場でかならず使われている WordPressデザインのメソッド』では 主にプラグイン「WP SiteManager」 関係の執筆担当をいたしました。

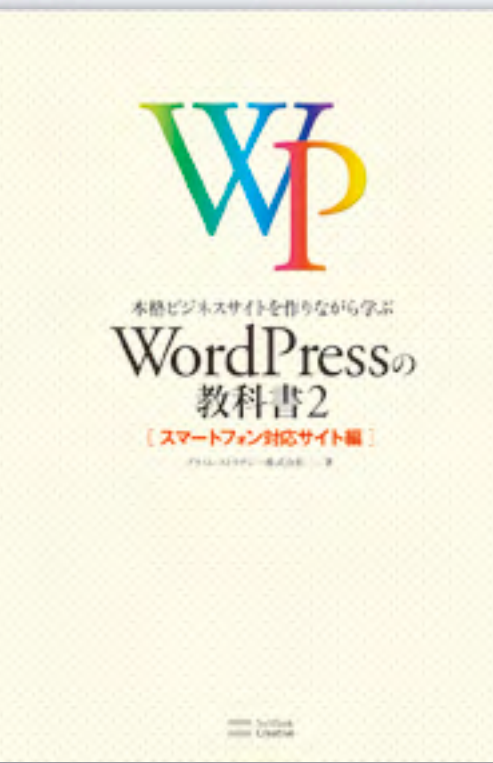

『本格ビジネスサイトを作りながら学ぶ WordPressの教科書2』ではサンプル サイトのデザインを担当いたしました。

14年2月23日日曜日

### 今日のお話はこのような方におすすめ

#### • サイト制作・運用されている方

#### • カスタムフィールドについてこれから学ばれる方

…など …など …など …など …ない

14年2月23日日曜日

目次

• 自己紹介

### • カスタムフィールドとは? 解説、メリット、使用方法、デメリット

### • カスタムフィールド強化するプラグイン Advanced Custom Fields、Repeater Field 解説、使用方法、おすすめ機能

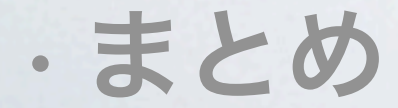

# カスタムフィールドとは?

# カスタムフィールドって 知ってますか?

# カスタムフィールド 使ったことありますか?

# カスタムフィールドについて 説明します。

### カスタムフィールドとは?

カスタムフィールドは、投稿や固定ページ、 カスタム投稿タイプなど各投稿タイプの編集 画面で任意の情報を追加できる機能。

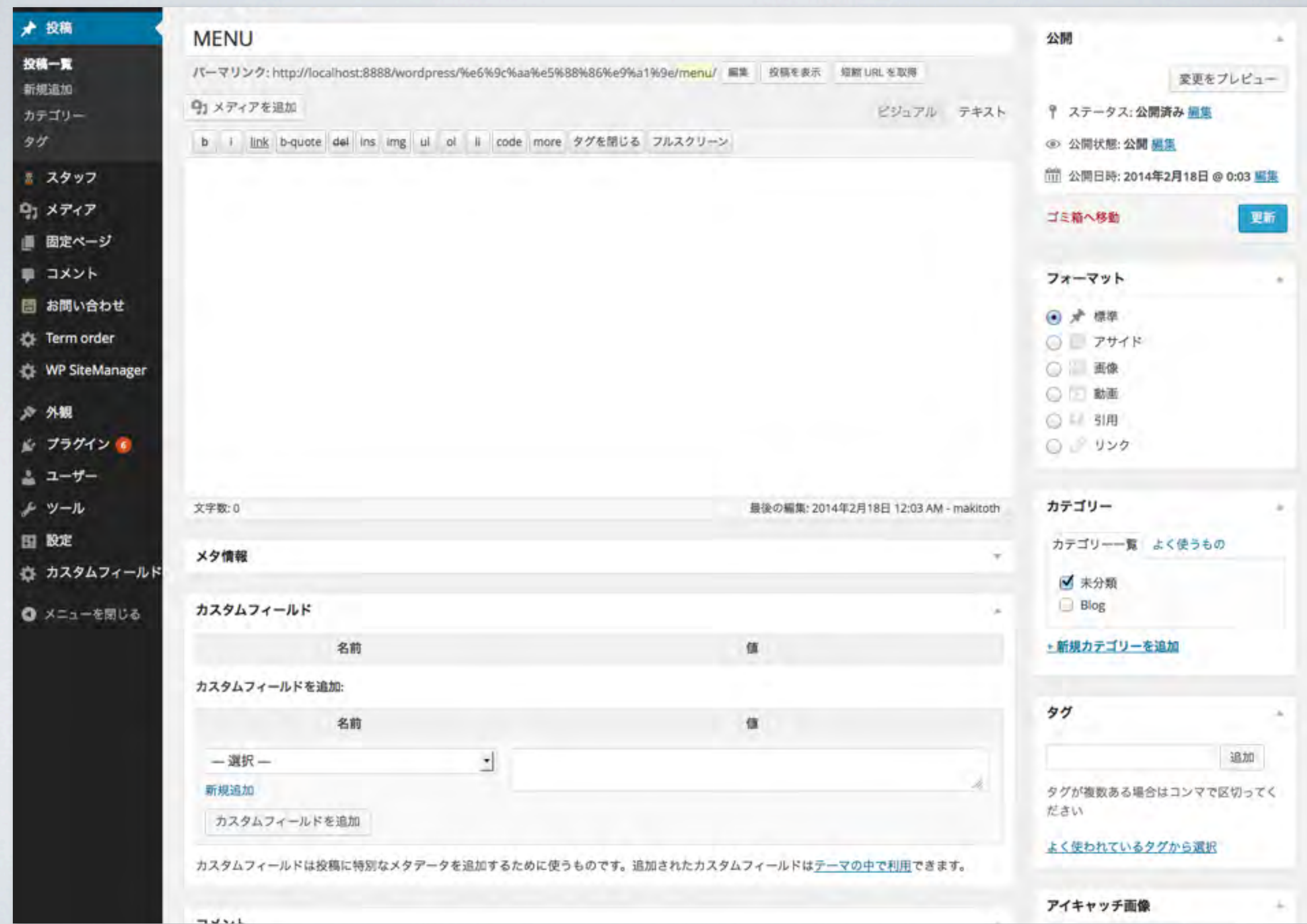

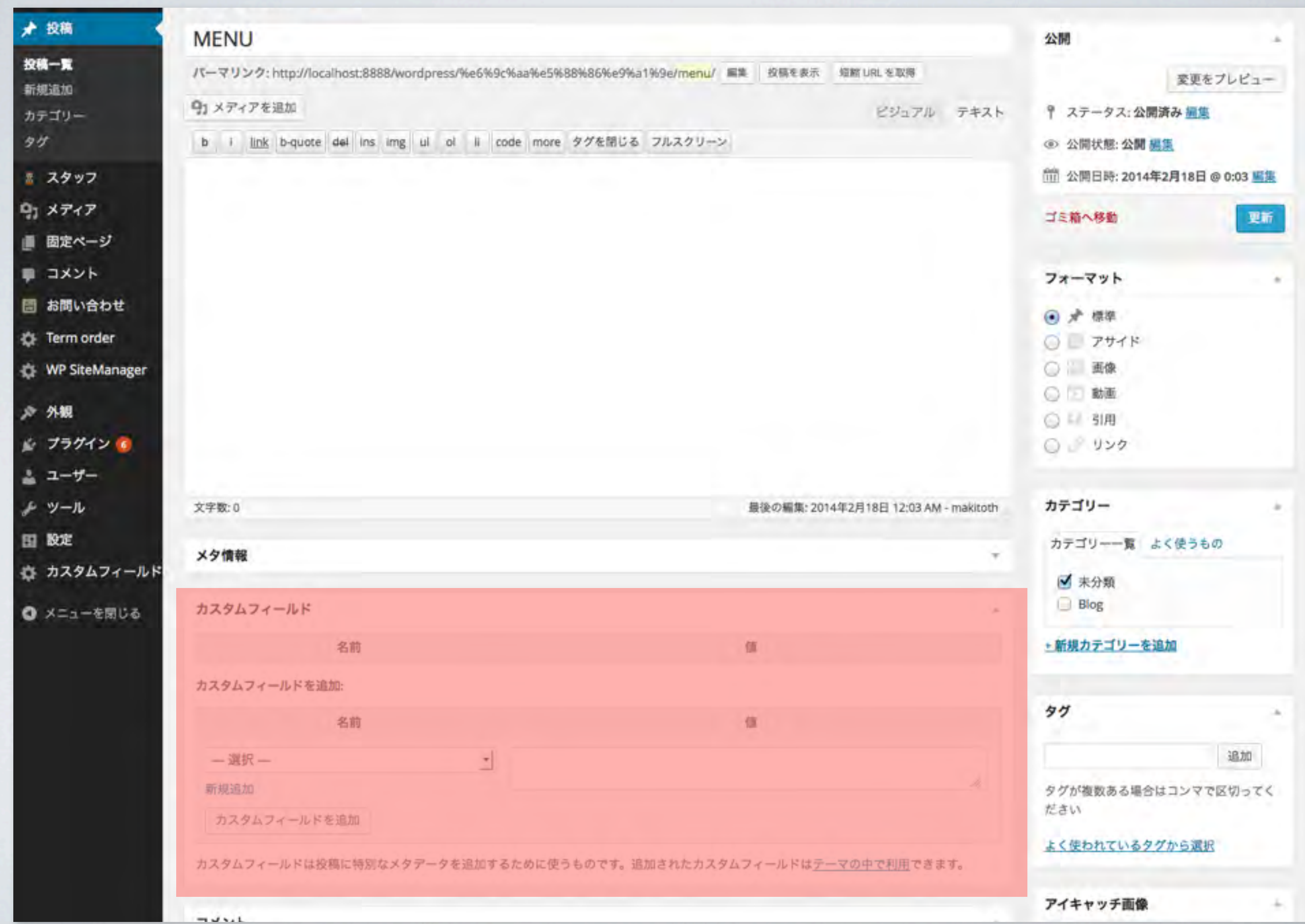

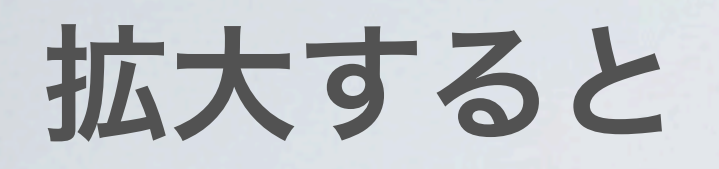

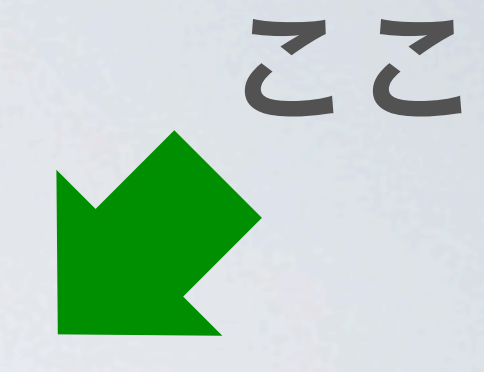

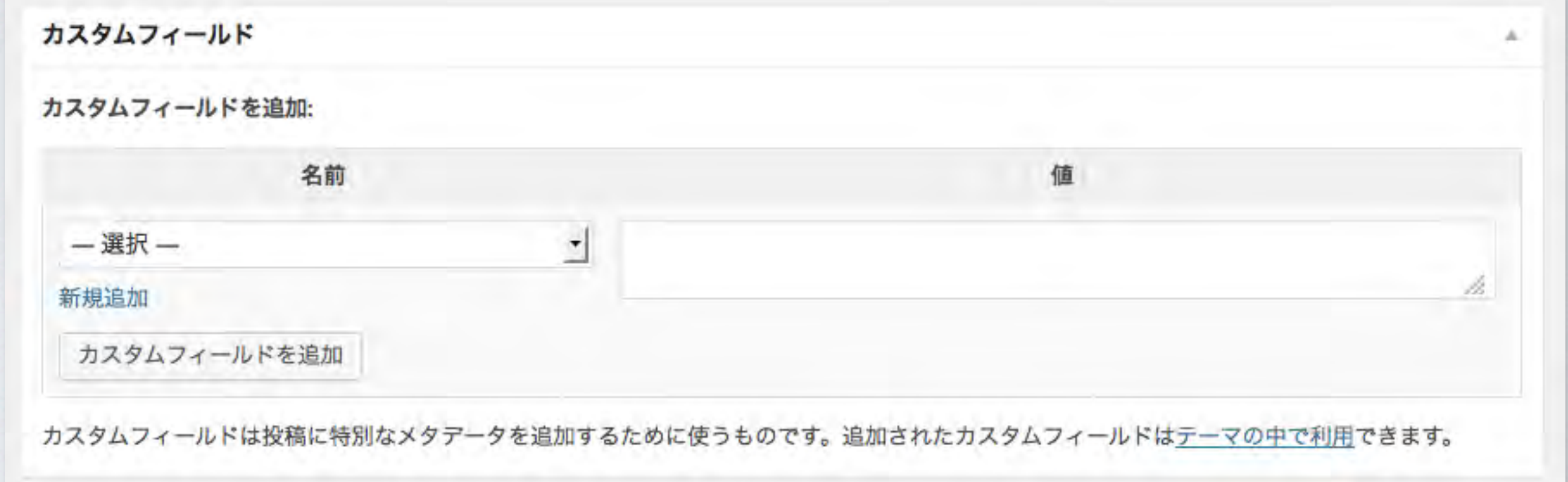

### 見つからない場合は…

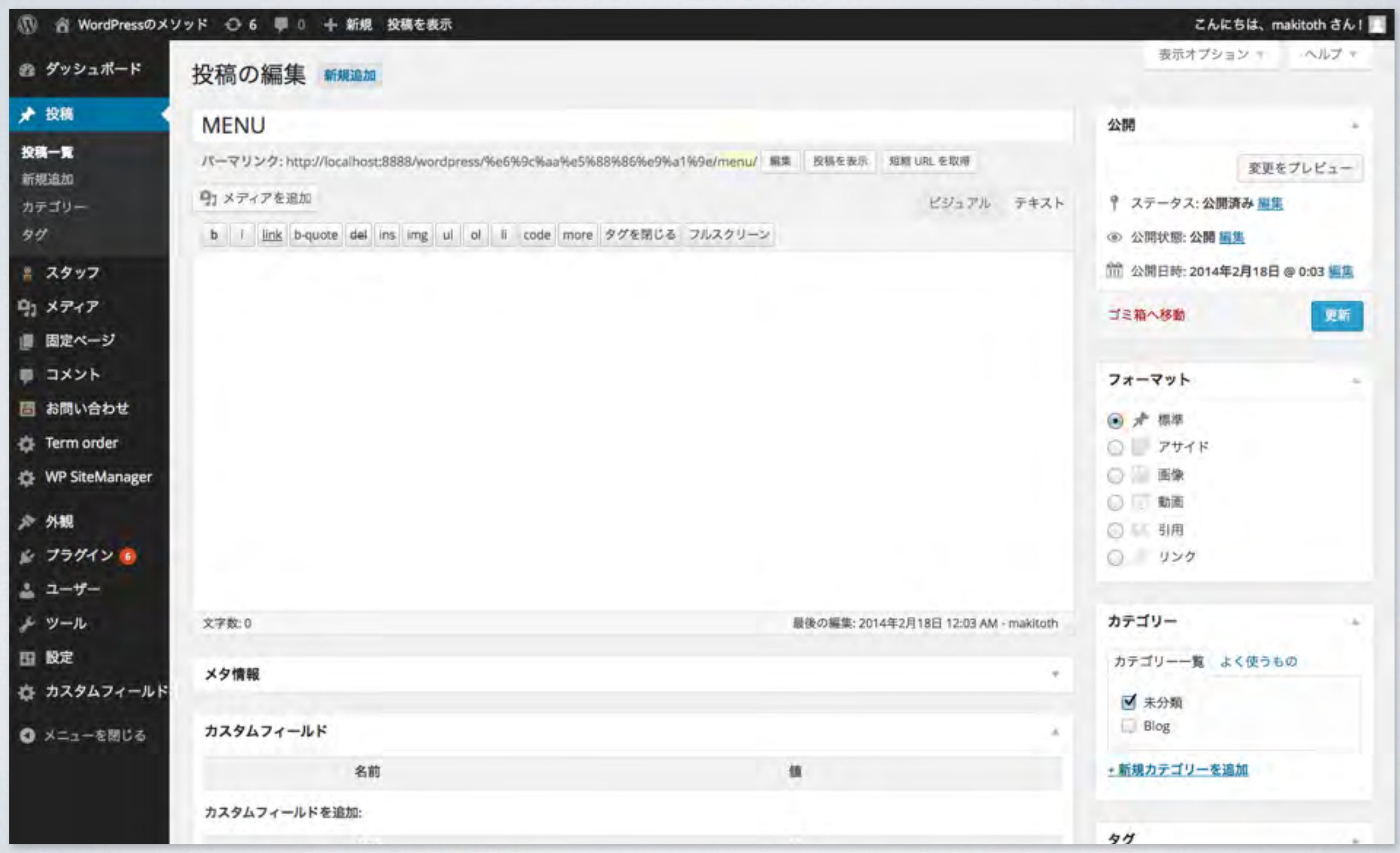

# 見つからない場合は… 「表示オプション」

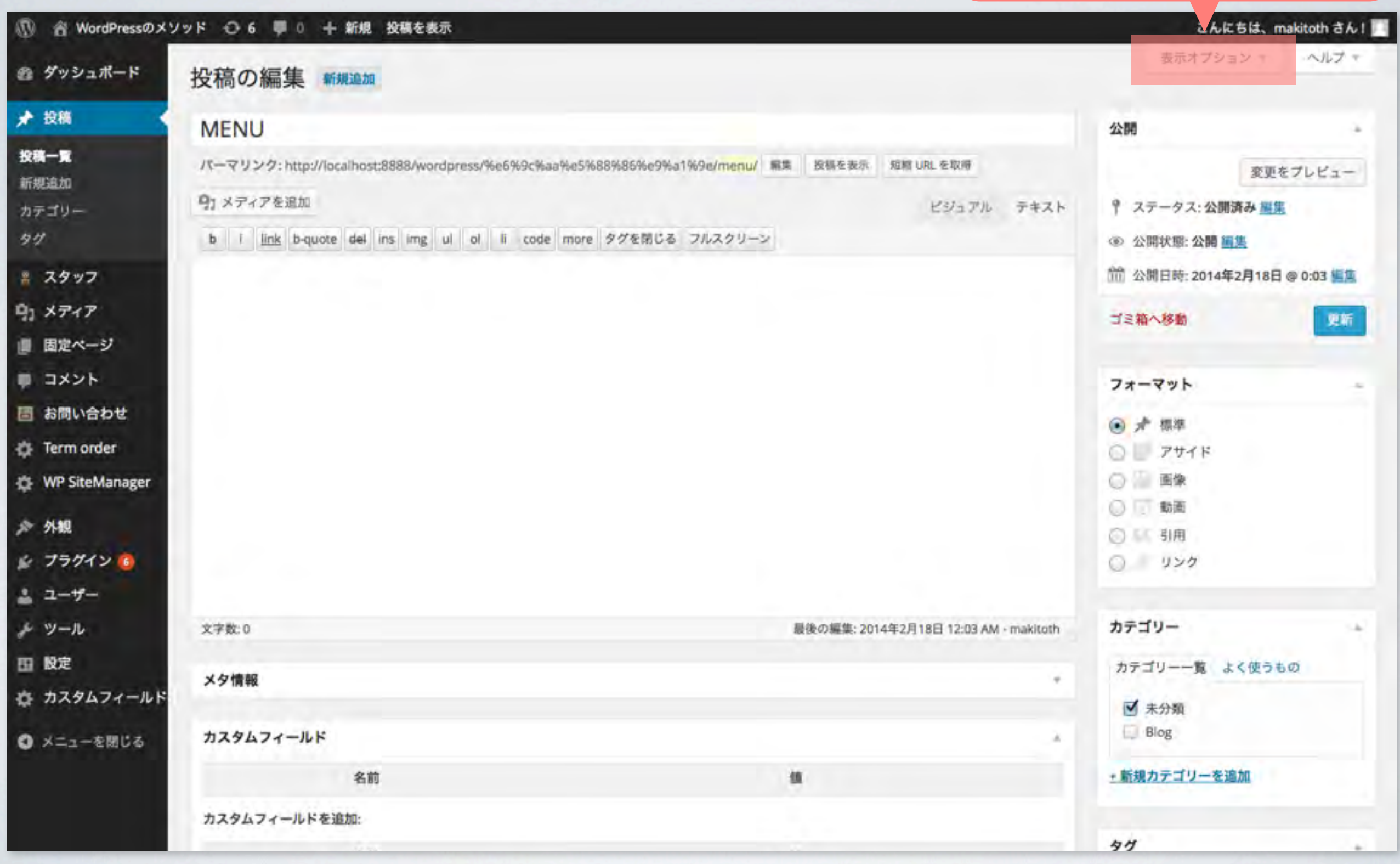

見つからない場合は…

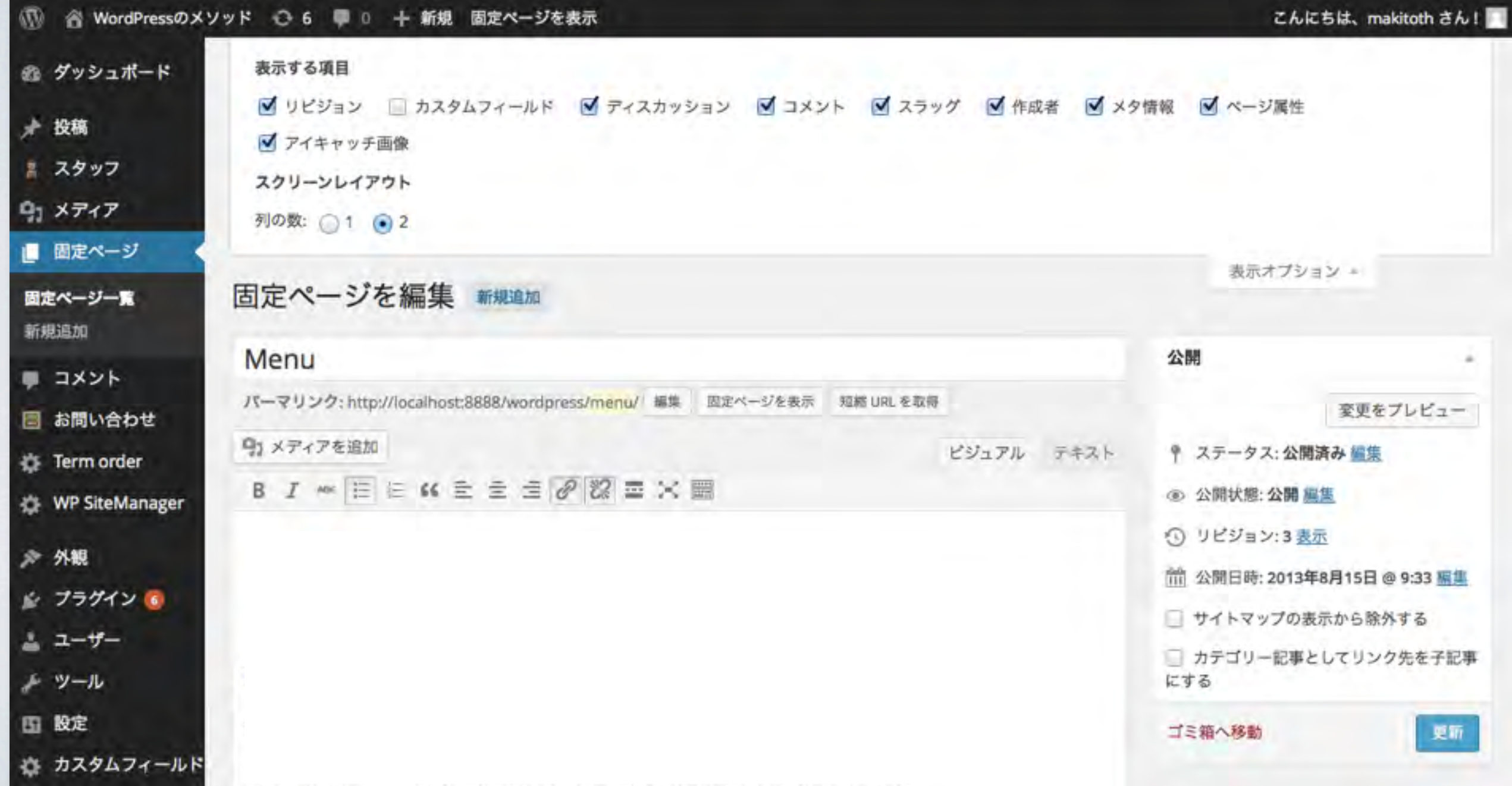

### 見つからない場合は…

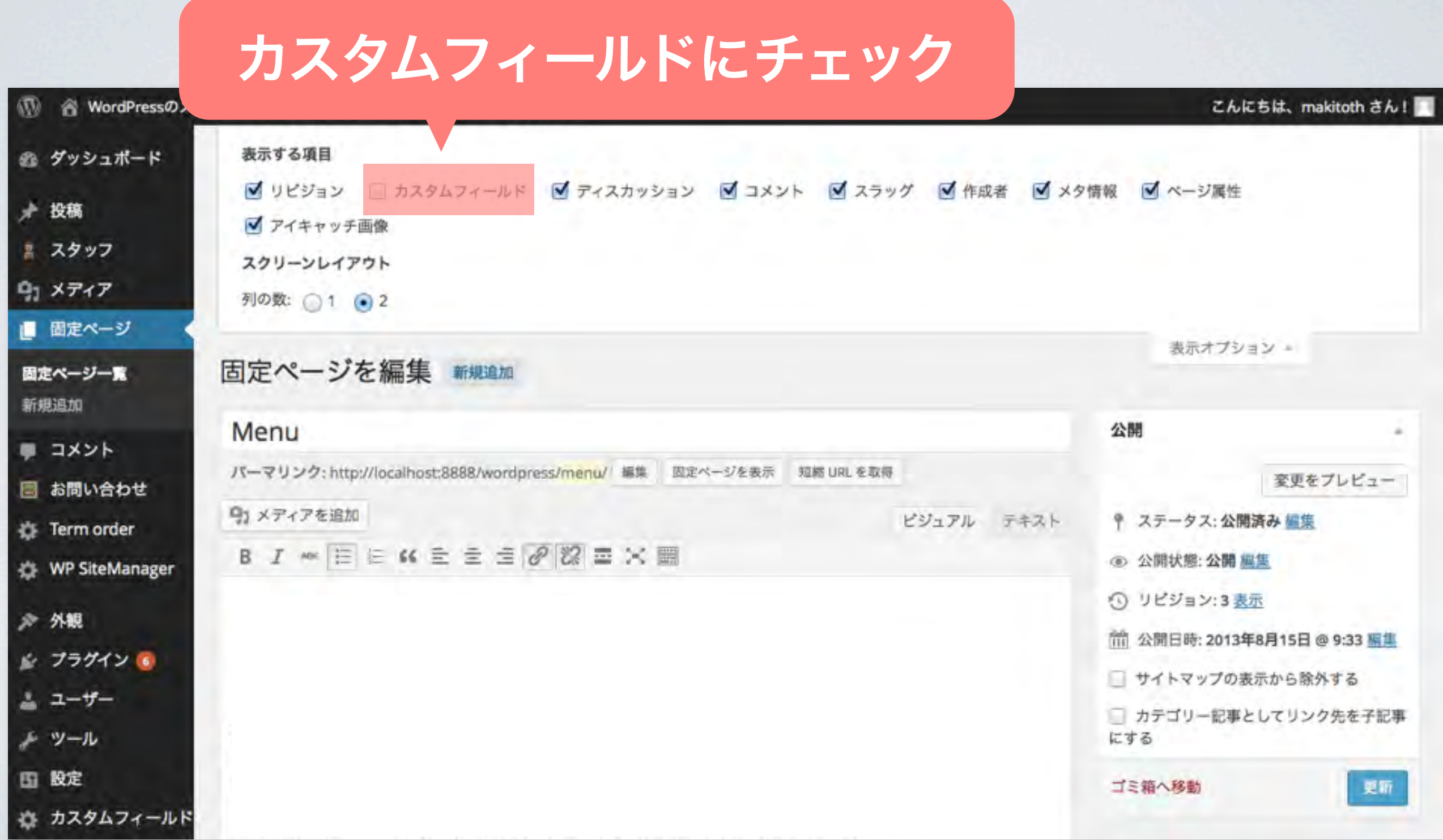

### カスタムフィールドとは?

カスタムフィールドは、投稿や固定ページ、 カスタム投稿タイプなど各投稿タイプの編集 画面で任意の情報を追加できる機能。

# 例えば… 「季節の野菜カレー」という投稿に 「850YEN」という情報をもたせることが できます。

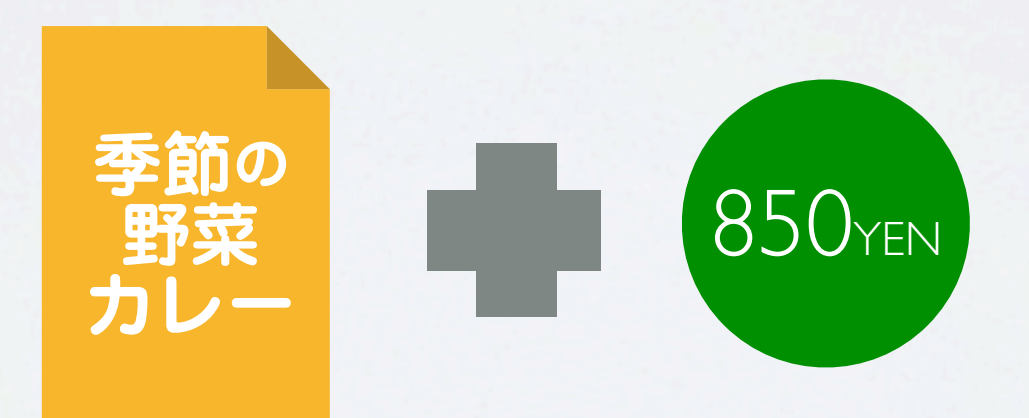

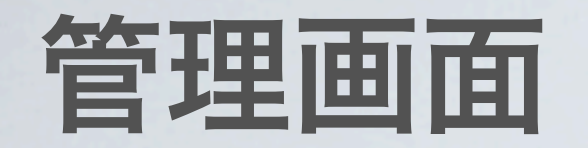

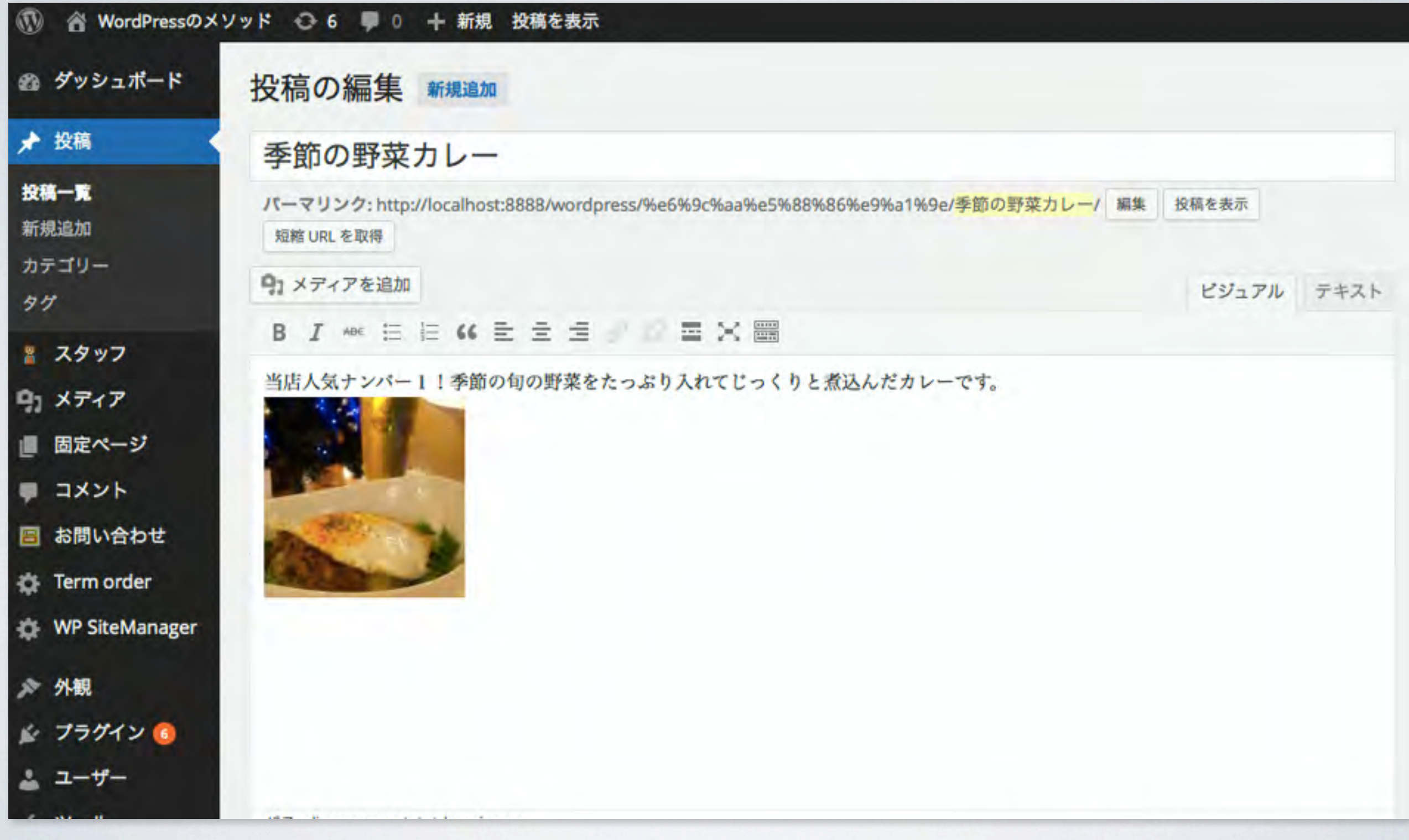

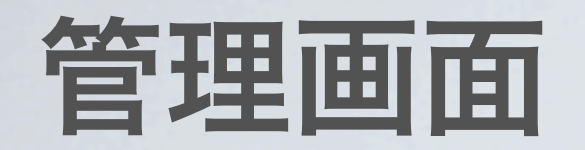

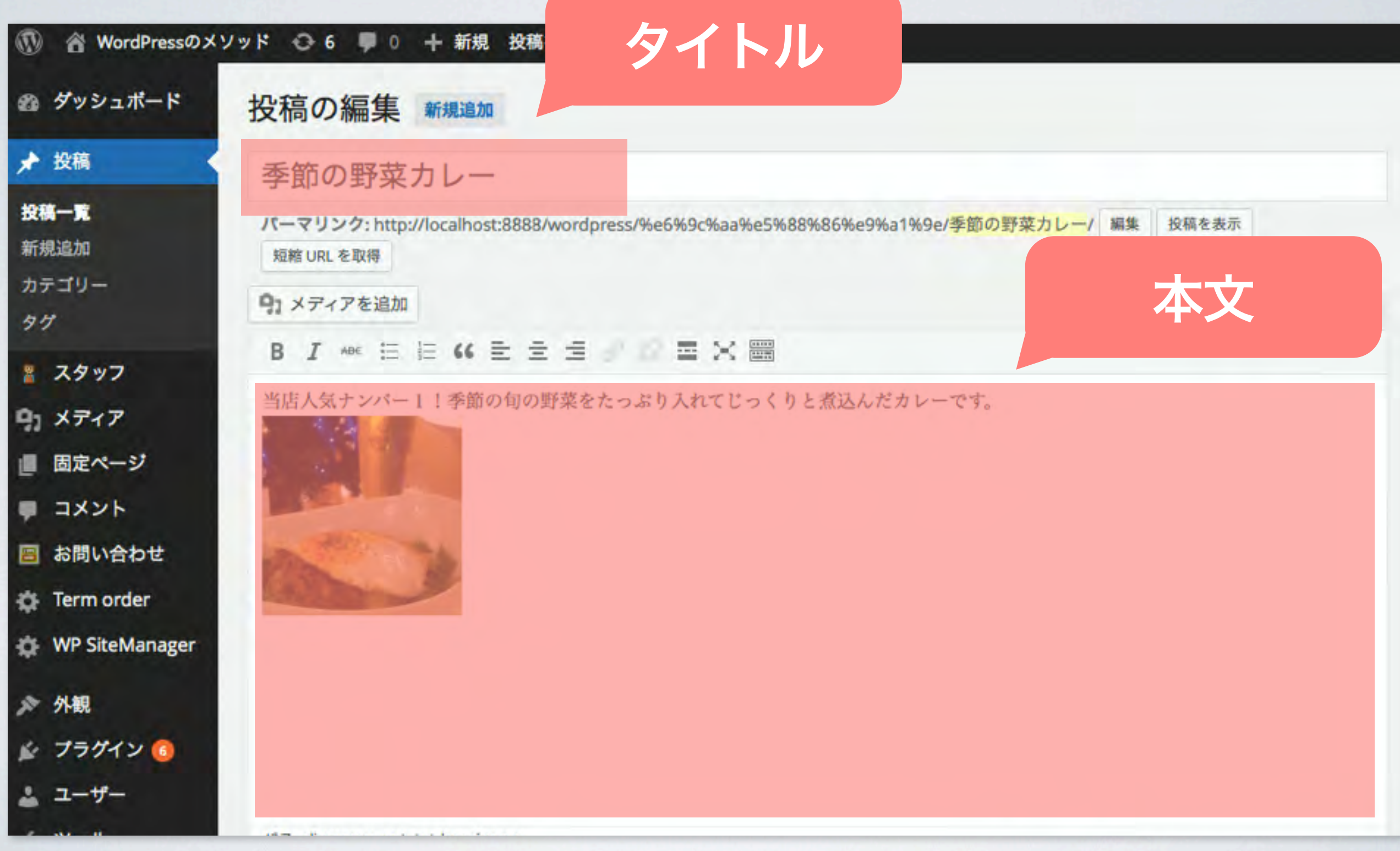

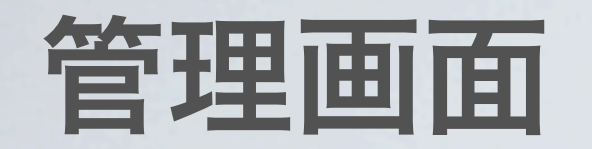

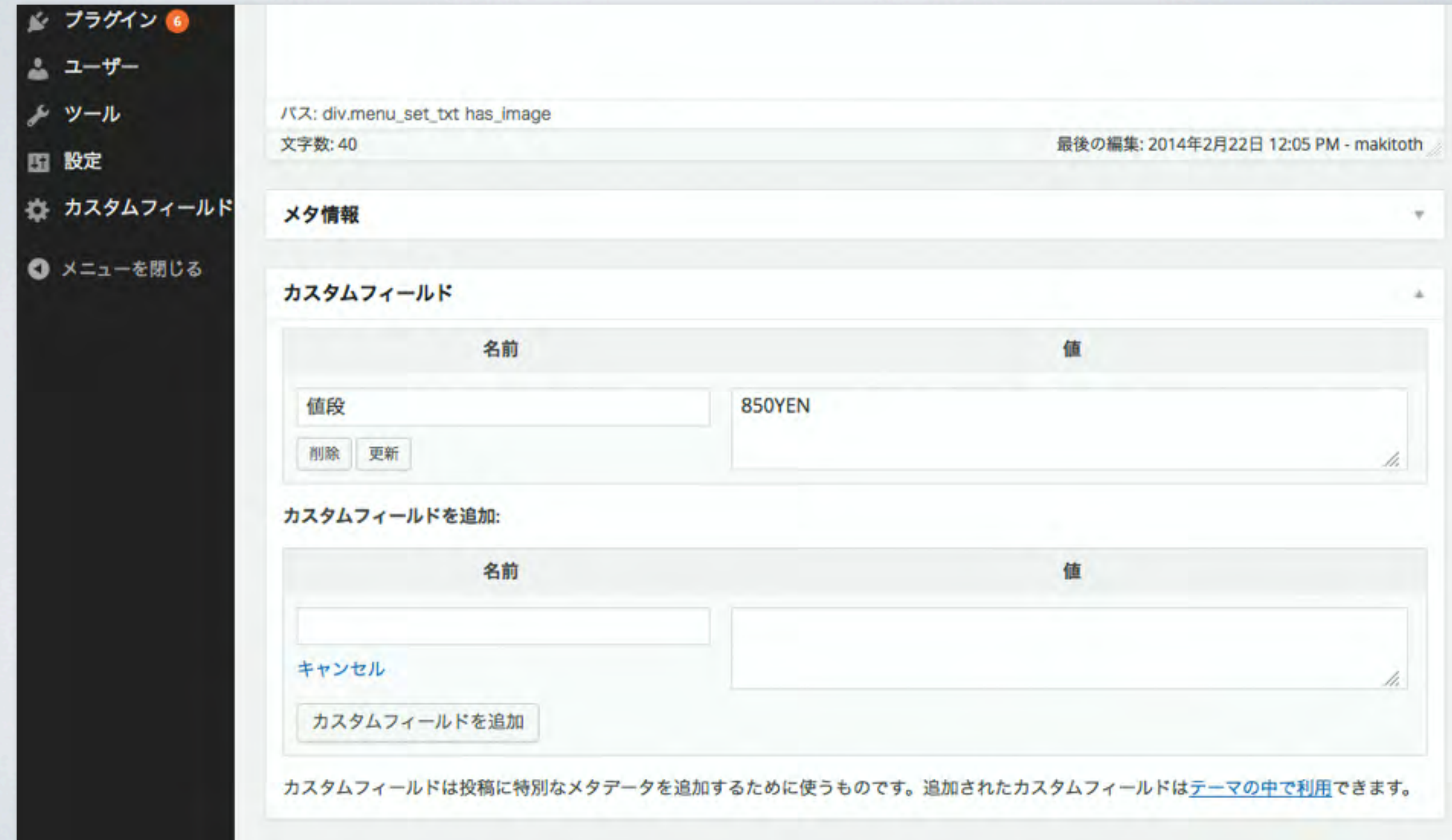

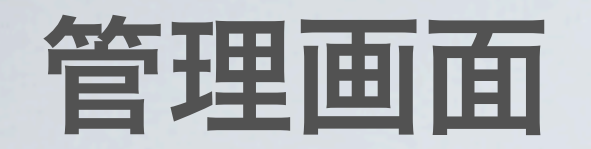

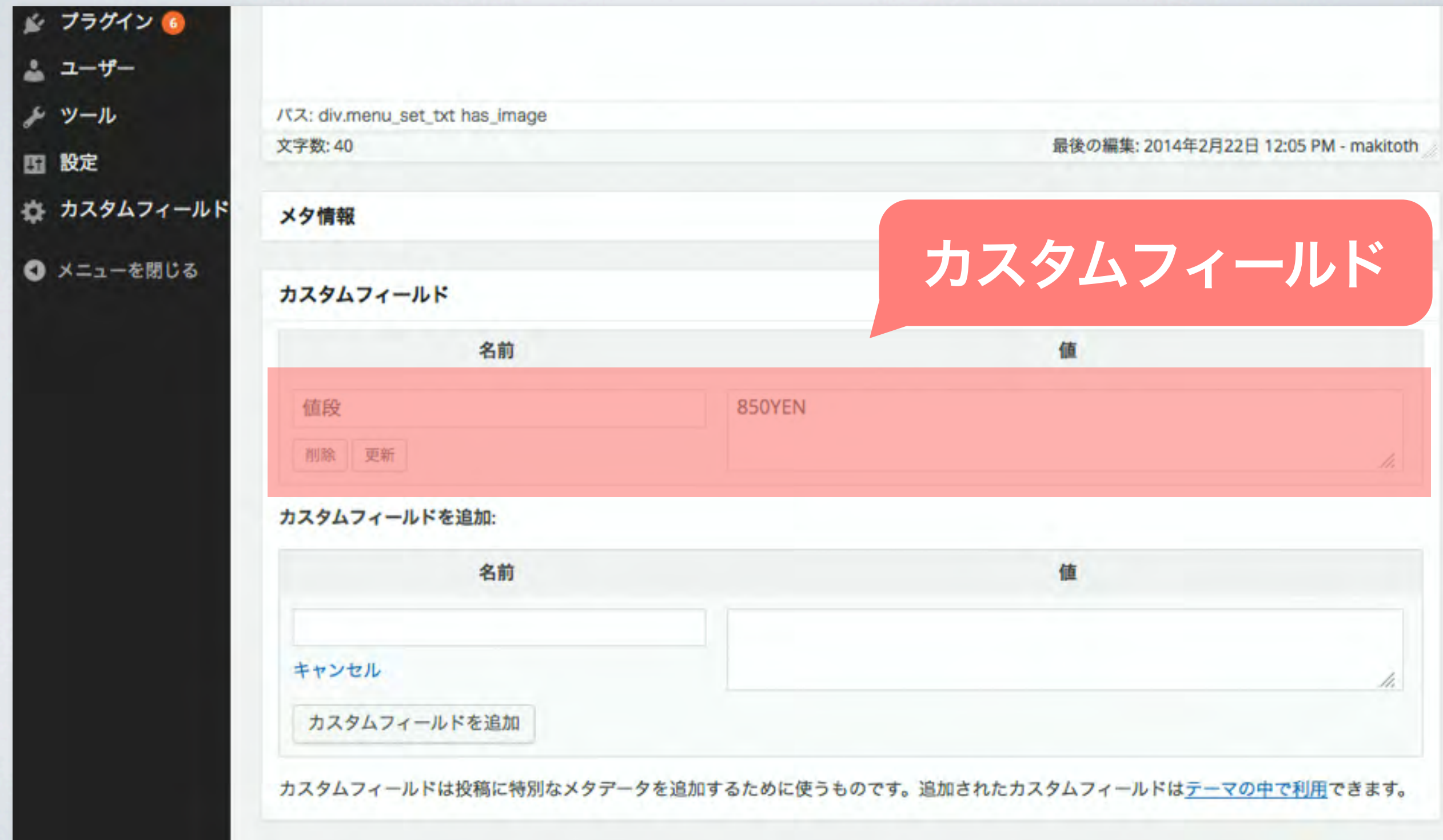

カスタムフィールドが無い場合

#### **Before**

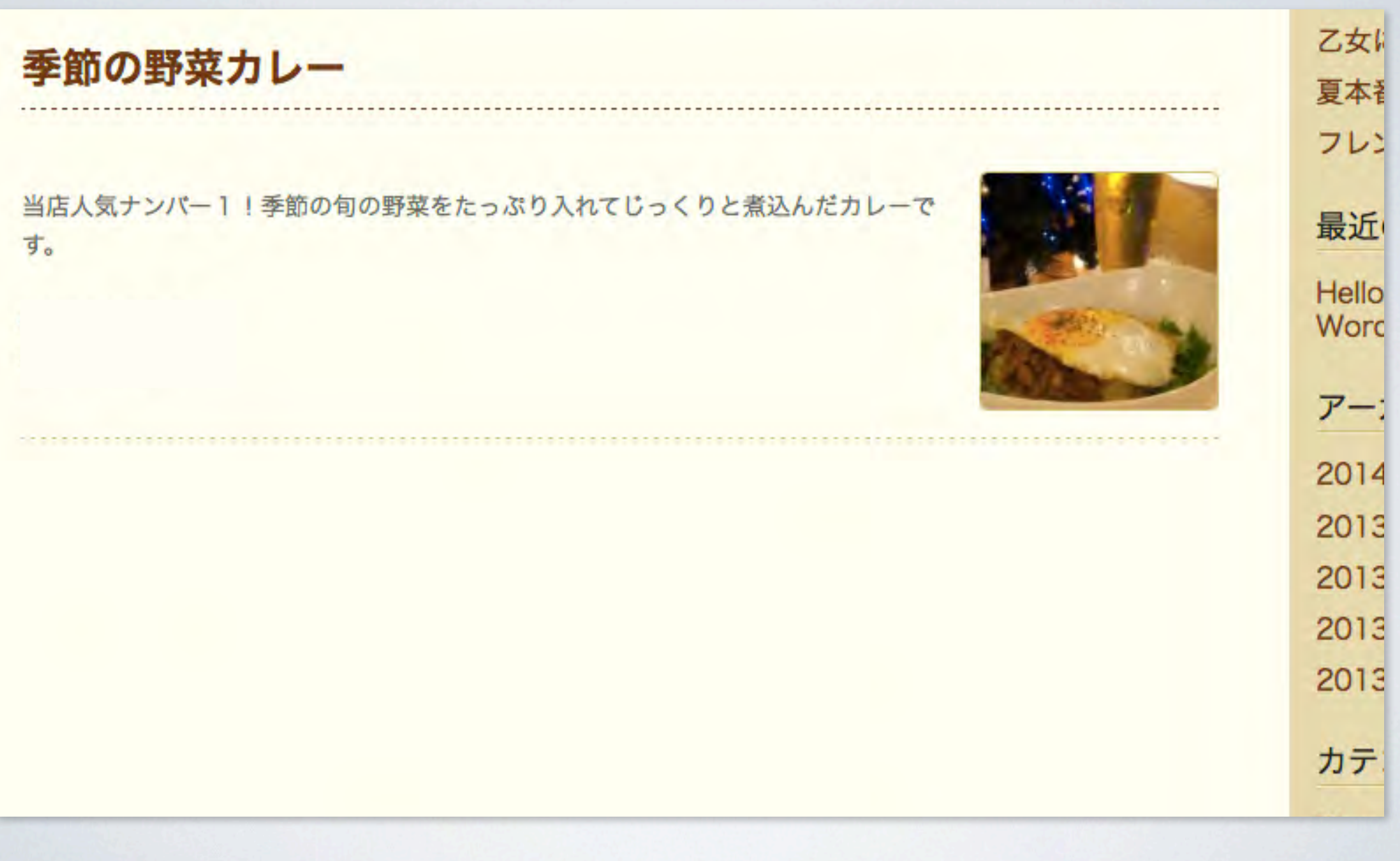

カスタムフィールドがある場合

#### **After**

乙女に

夏本社

フレン

#### 季節の野菜カレー

当店人気ナンバー1!季節の旬の野菜をたっぷり入れてじっくりと煮込んだカレーで す。

**値段: 850YEN** 

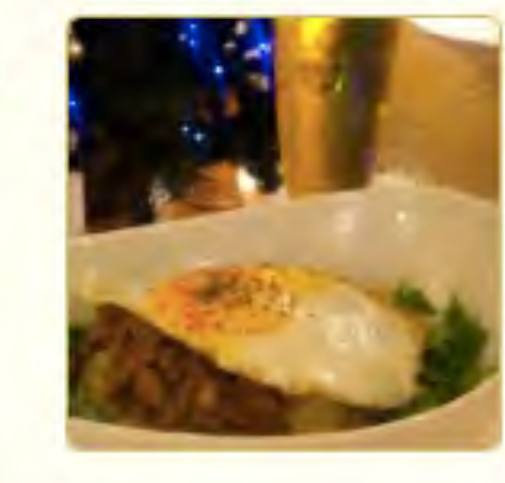

最近 Hello Word アー 2014 2013 2013 2013 2013 カテ

カスタムフィールドがある場合

#### **After**

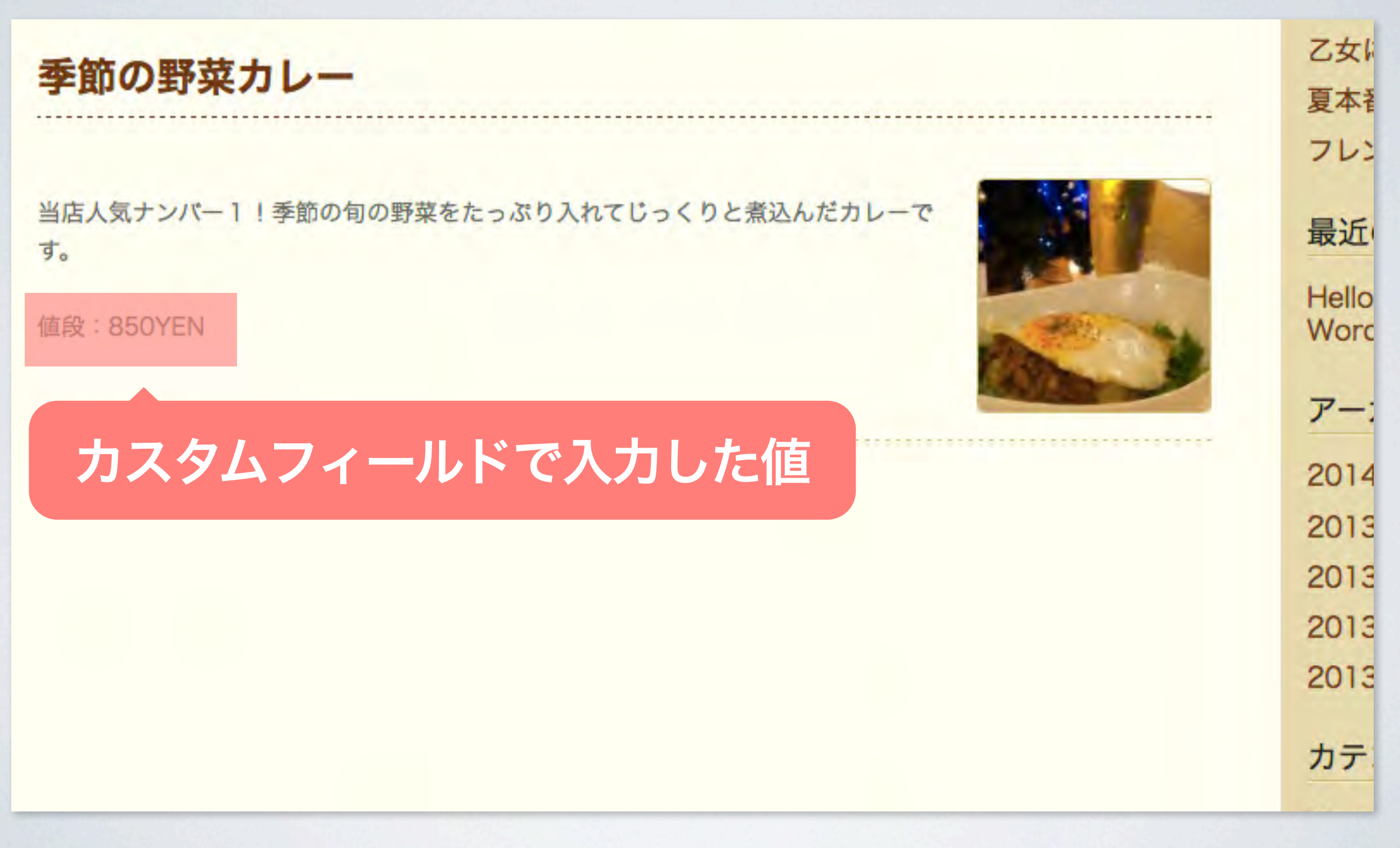

# デフォルトの管理画面で 入力できるのは タイトルと本文のみ

# カスタムフィールドは タイトル、本文以外の情報を 持てる機能

目次

• 自己紹介

### • カスタムフィールドとは? 解説、メリット、使用方法、デメリット

### • カスタムフィールド強化するプラグイン Advanced Custom Fields、Repeater Field 解説、使用方法、おすすめ機能

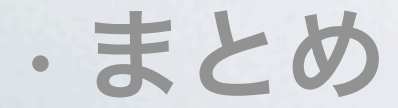

# カスタムフィールド 導入のメリット

# ある現場の風景を例に説明します

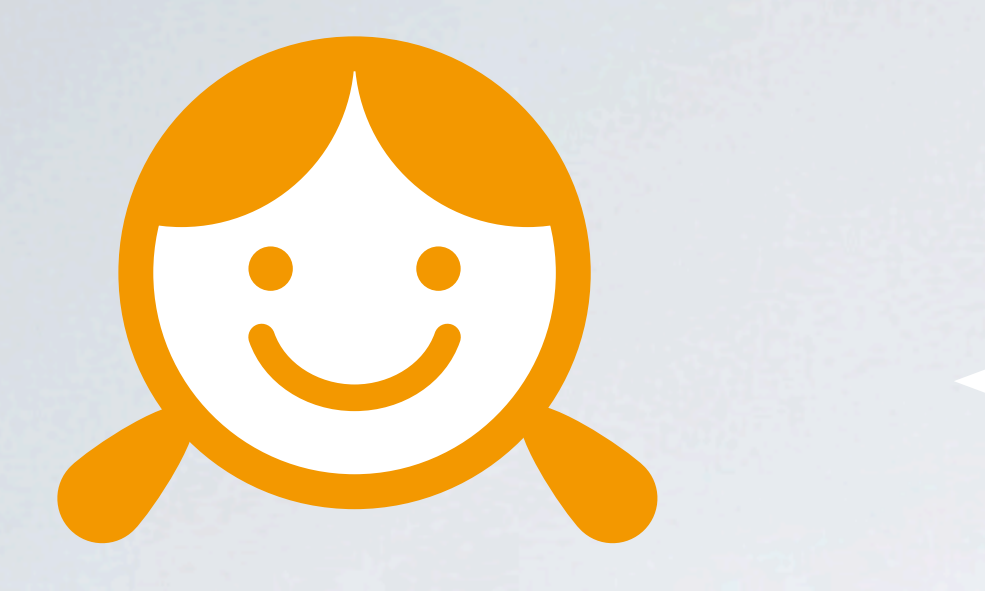

サイトとかHTMLとか よくわからないなぁ…

#### Aカフェにこの冬から勤務することになった 新人カフェ店員のK子さん

店長にお店のサイトのメニューの更新やイベントの 告知を任されました。

カフェのサイトはWordPressでできていますが カスタムフィールド未導入です。

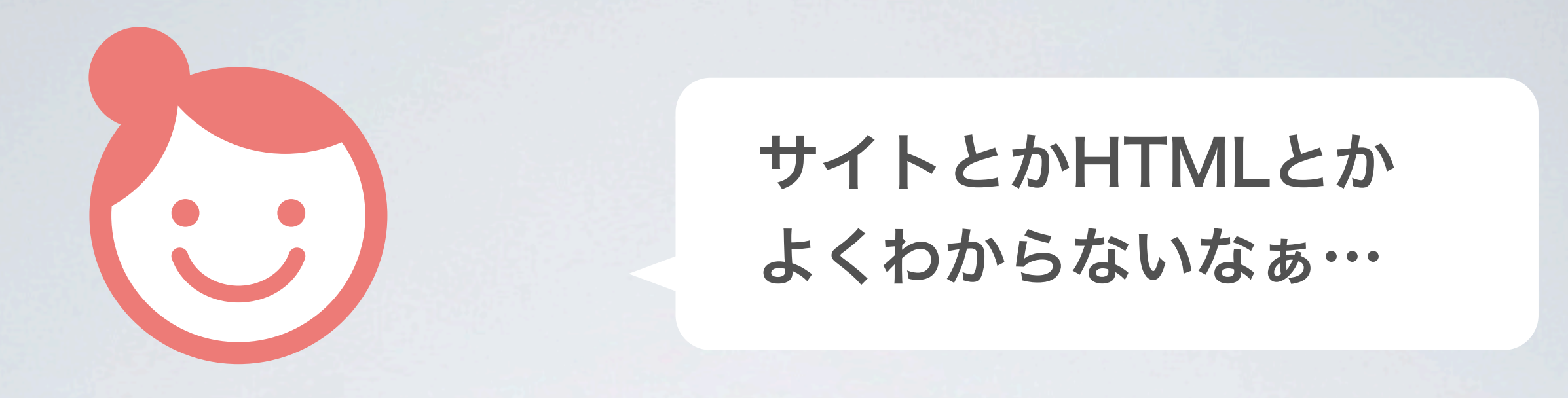

#### B喫茶にこの冬から勤務することになった 新人カフェ店員のU美さん

店長にお店のサイトのメニューの更新やイベントの 告知を任されました。 カフェのサイトはWordPressでできており、

カスタムフィールドは導入されています。

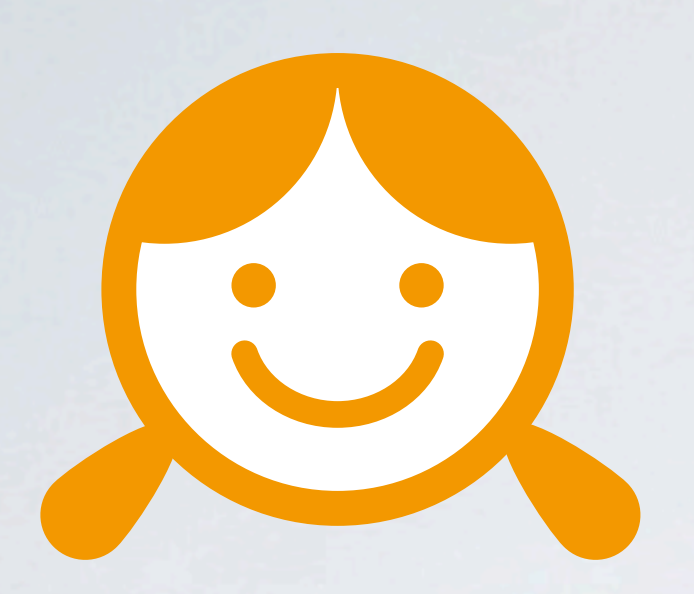

### Aカフェ勤務 新人カフェ店員のK子さん

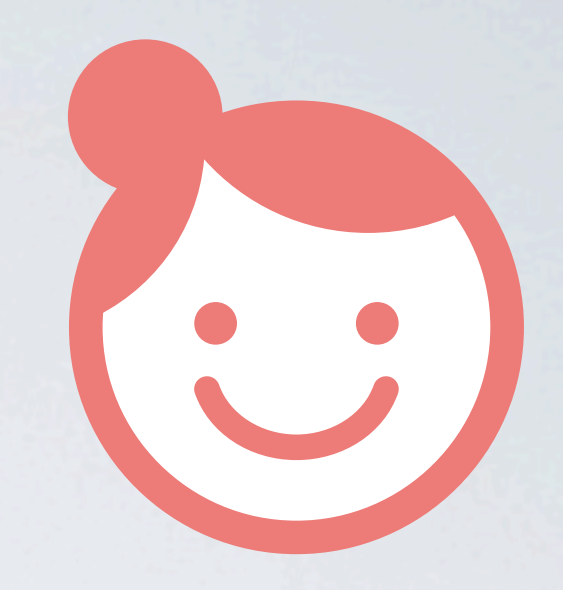

#### B喫茶勤務 新人カフェ店員のU美さん

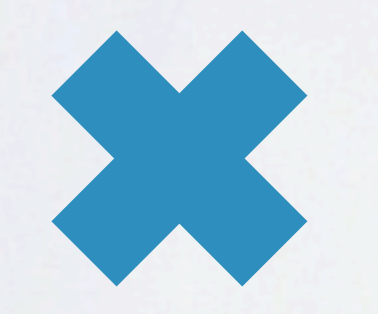

#### カスタムフィールド未導入 カスタムフィールド導入

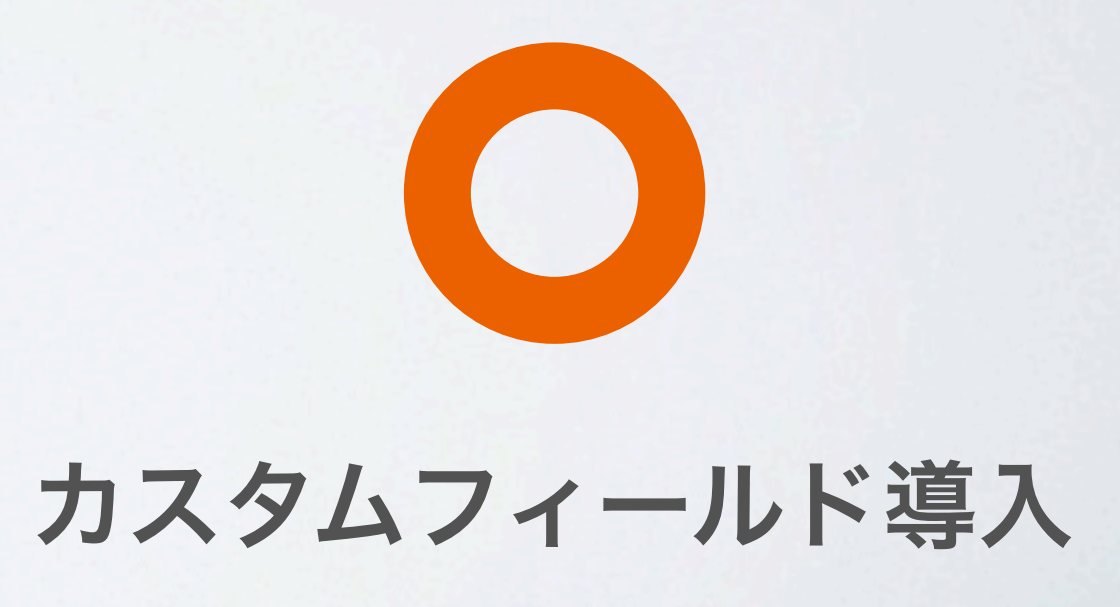

14年2月23日日曜日
### サイトの更新を行ったAカフェでは…

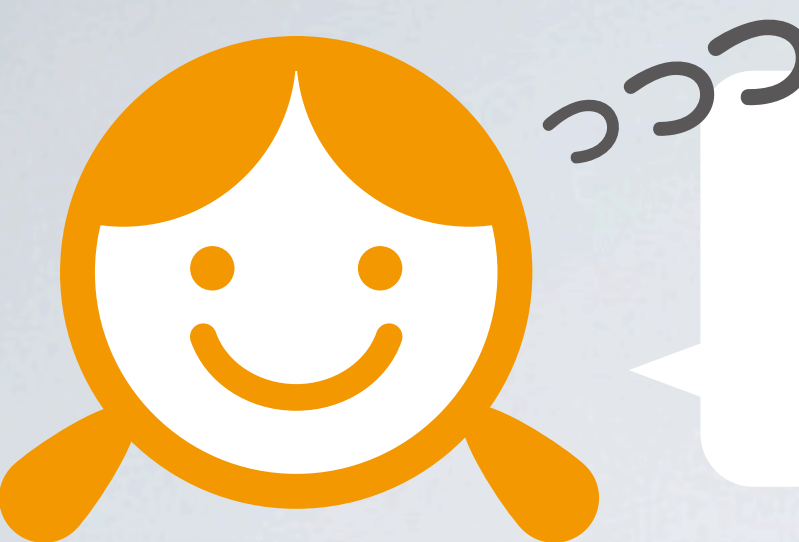

### メニューの写真を掲載したいけど どうしたらいいの?

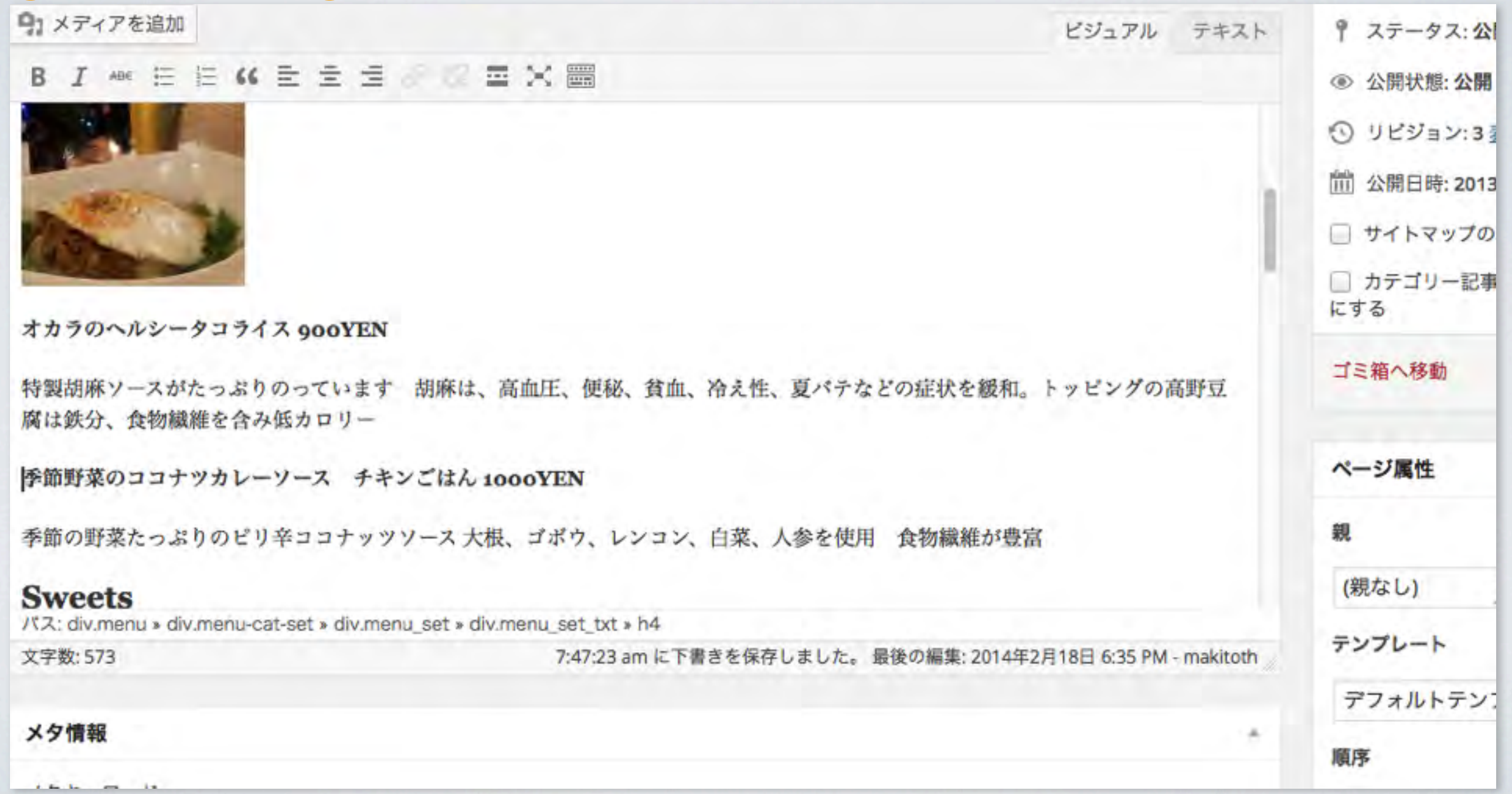

14年2月23日日曜日

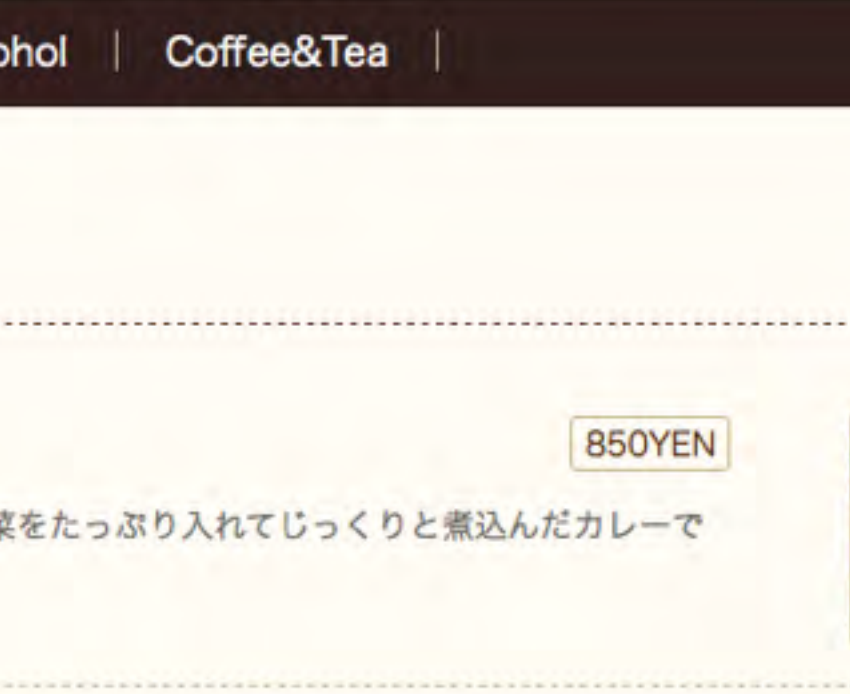

### テキストの大きさがばらばらに なっちゃった…

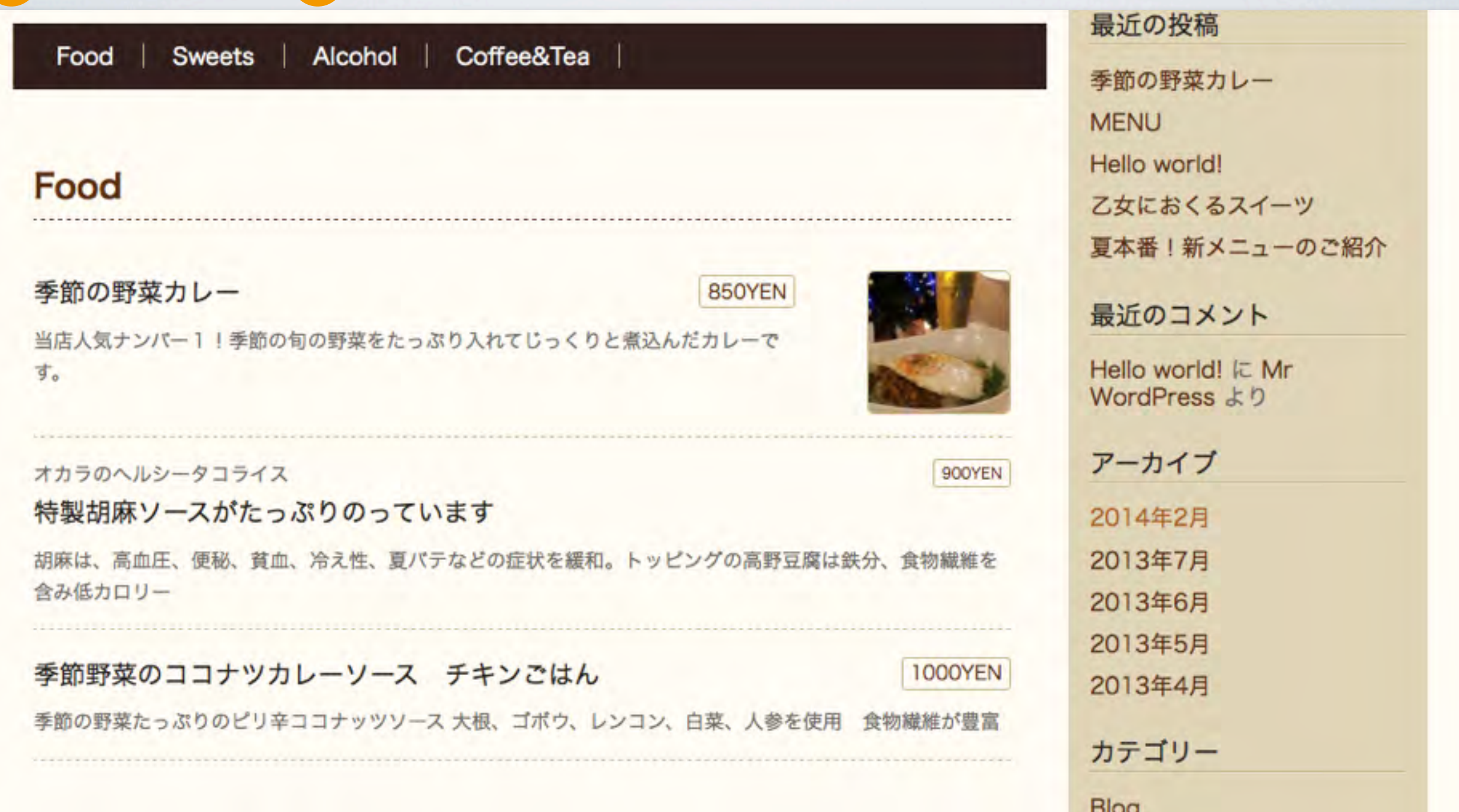

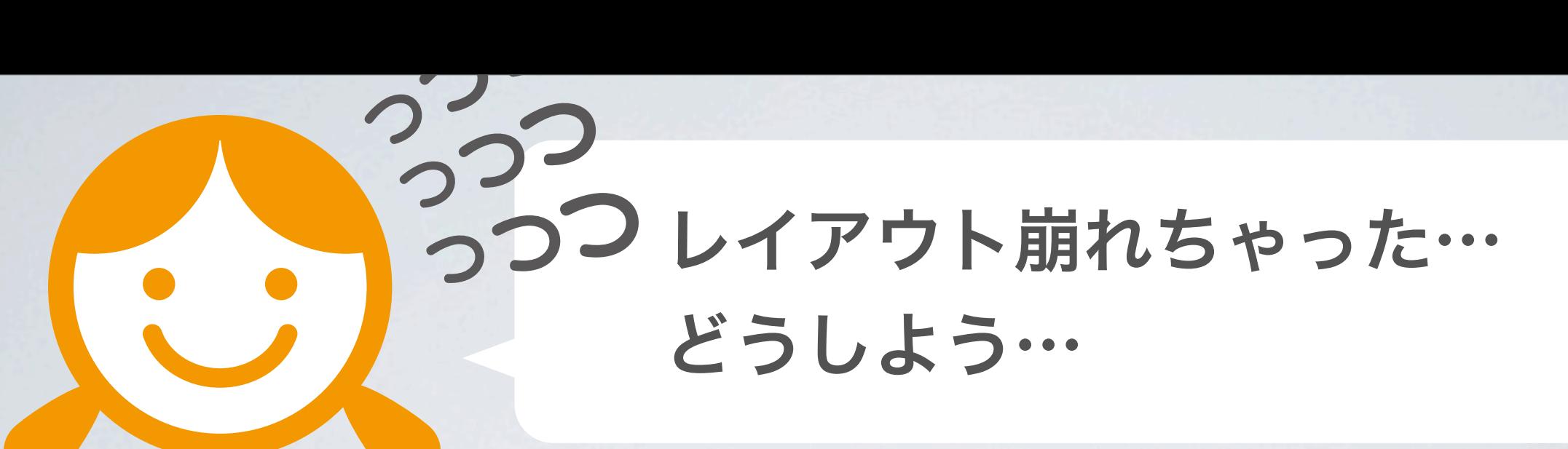

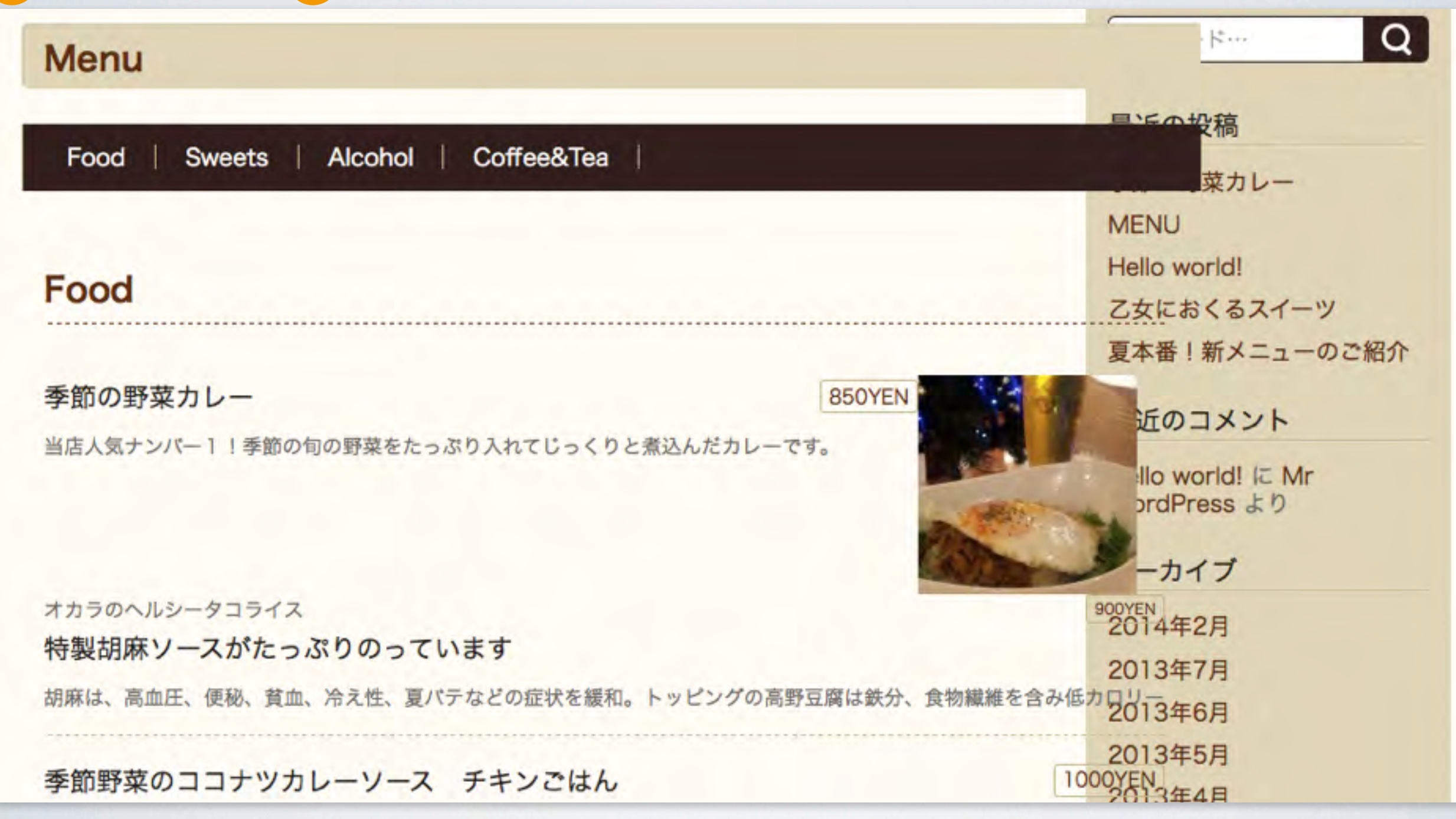

### サイトの更新を行ったB喫茶では…

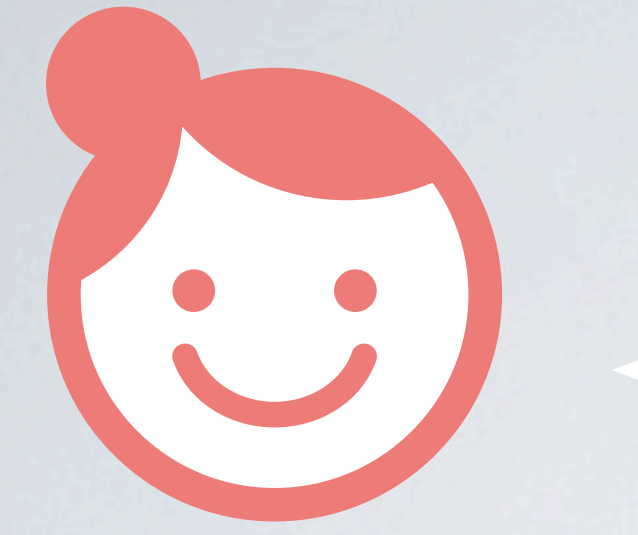

#### 写真投稿する場所がわかりやすい!

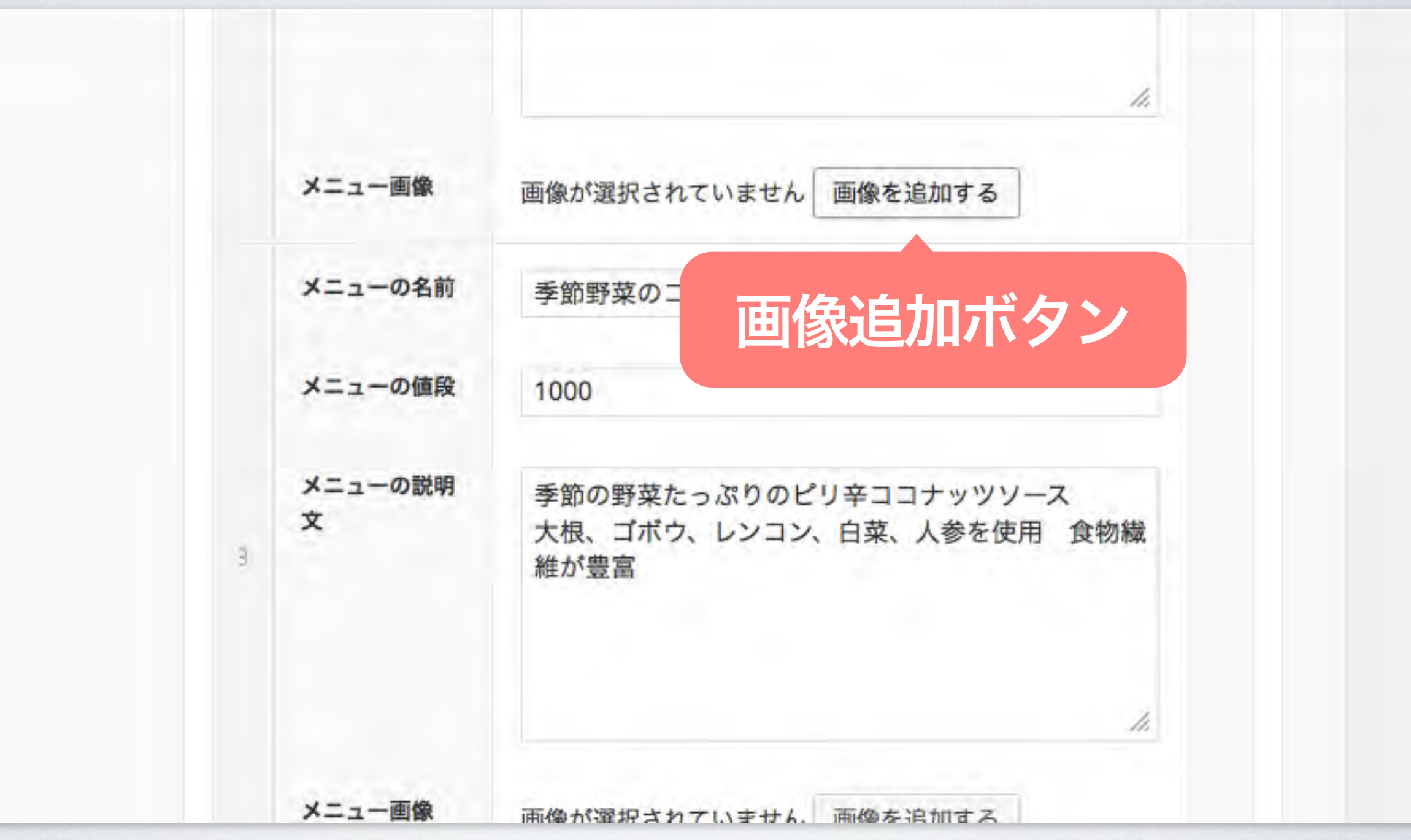

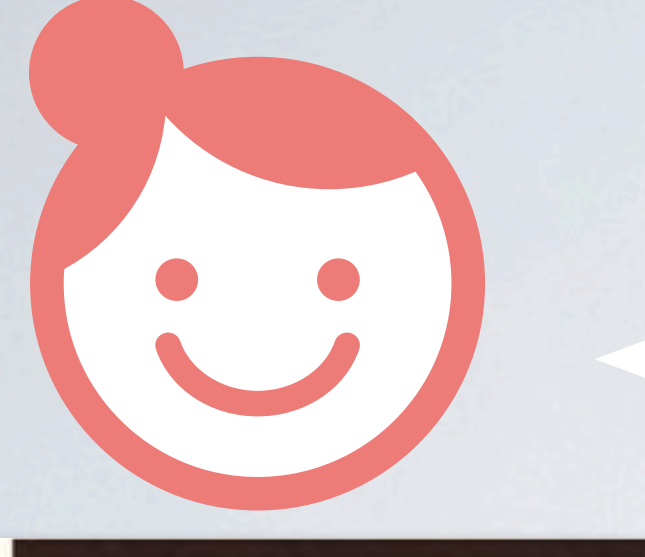

#### 体裁も整っている!

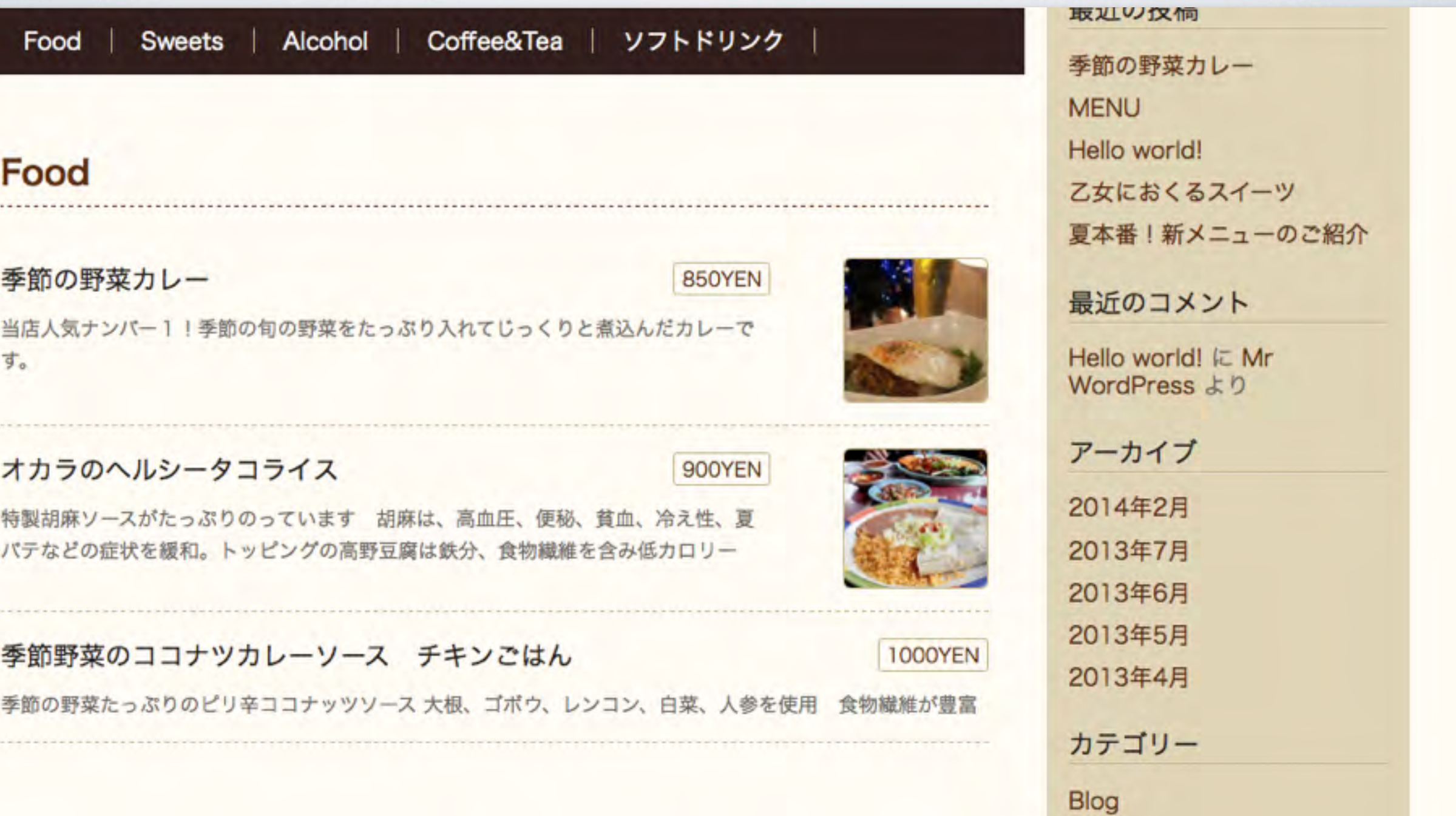

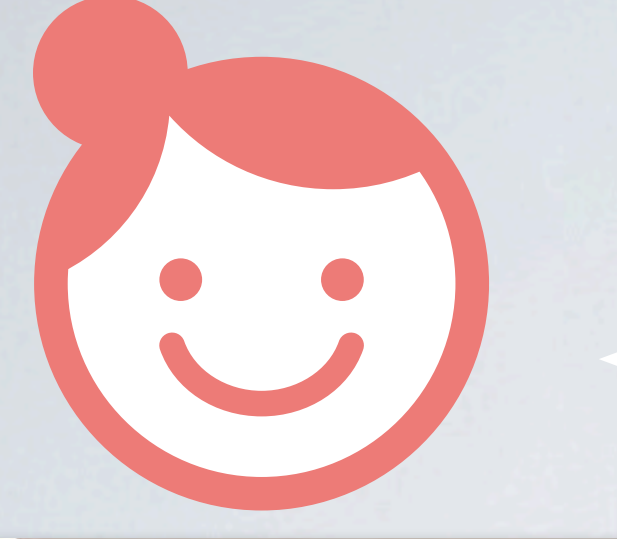

### 崩れることなく、 素早く更新出来ました!

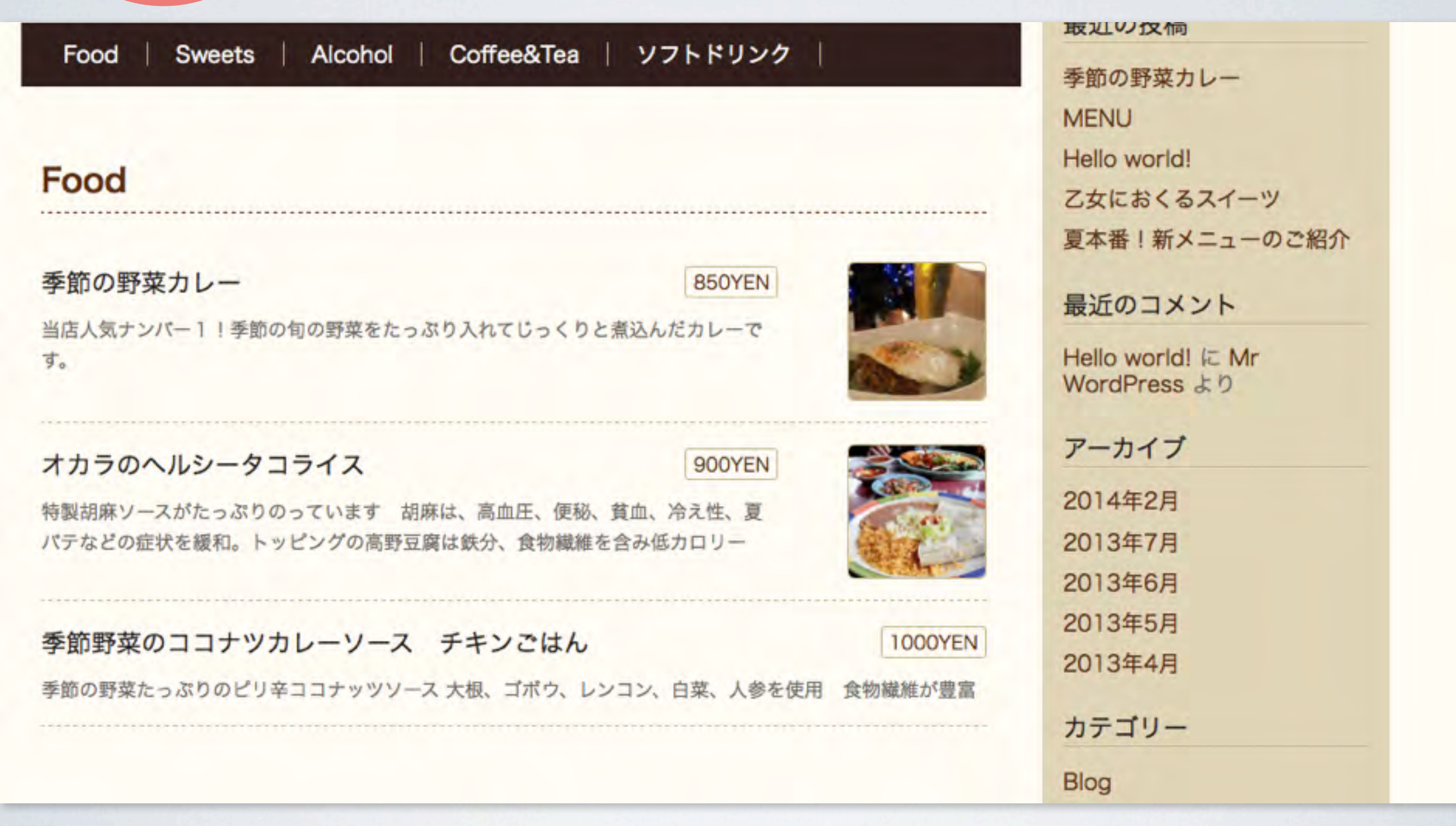

# カスタムフィールドを使うと 簡単に効率よくレイアウトが 崩れず入力できました。

# 本文を使用せずに カスタムフィールドを用いて ひとつひとつ入力できるように 設計していたから。

Food | Sweets | Alcohol | Coffee&Tea | ソフトドリンク |

850YEN

900YEN

#### Food

#### 季節の野菜カレー

当店人気ナンバー1!季節の旬の野菜をたっぷり入れてじっくりと煮込んだカレーで す。

#### オカラのヘルシータコライス

特製胡麻ソースがたっぷりのっています 胡麻は、高血圧、便秘、貧血、冷え性、夏 パテなどの症状を緩和。トッピングの高野豆腐は鉄分、食物繊維を含み低カロリー

季節野菜のココナツカレーソース チキンごはん

季節の野菜たっぷりのピリ辛ココナッツソース 大根、ゴボウ、レンコン、白菜、人参を使用 食物繊維が豊富

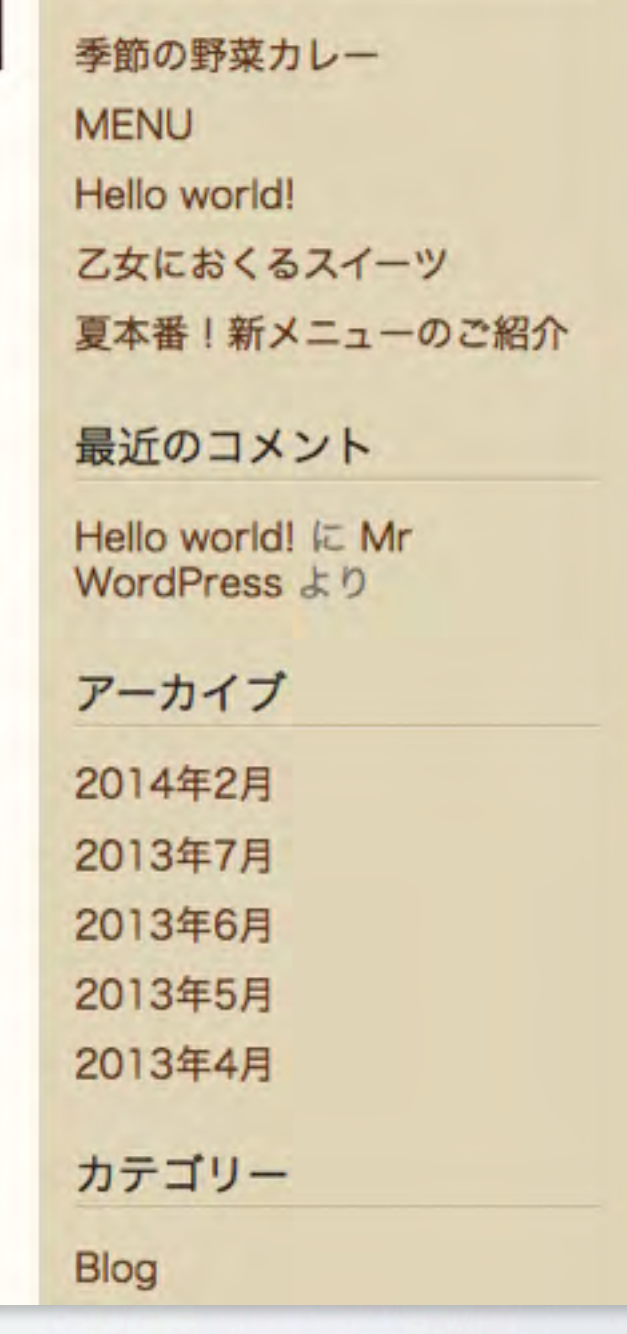

取刈り仅何

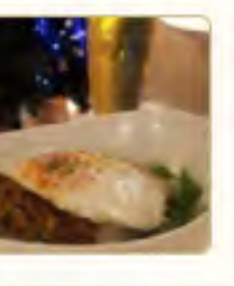

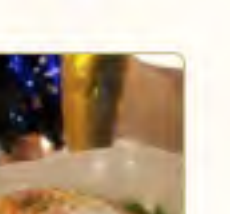

**1000YEN** 

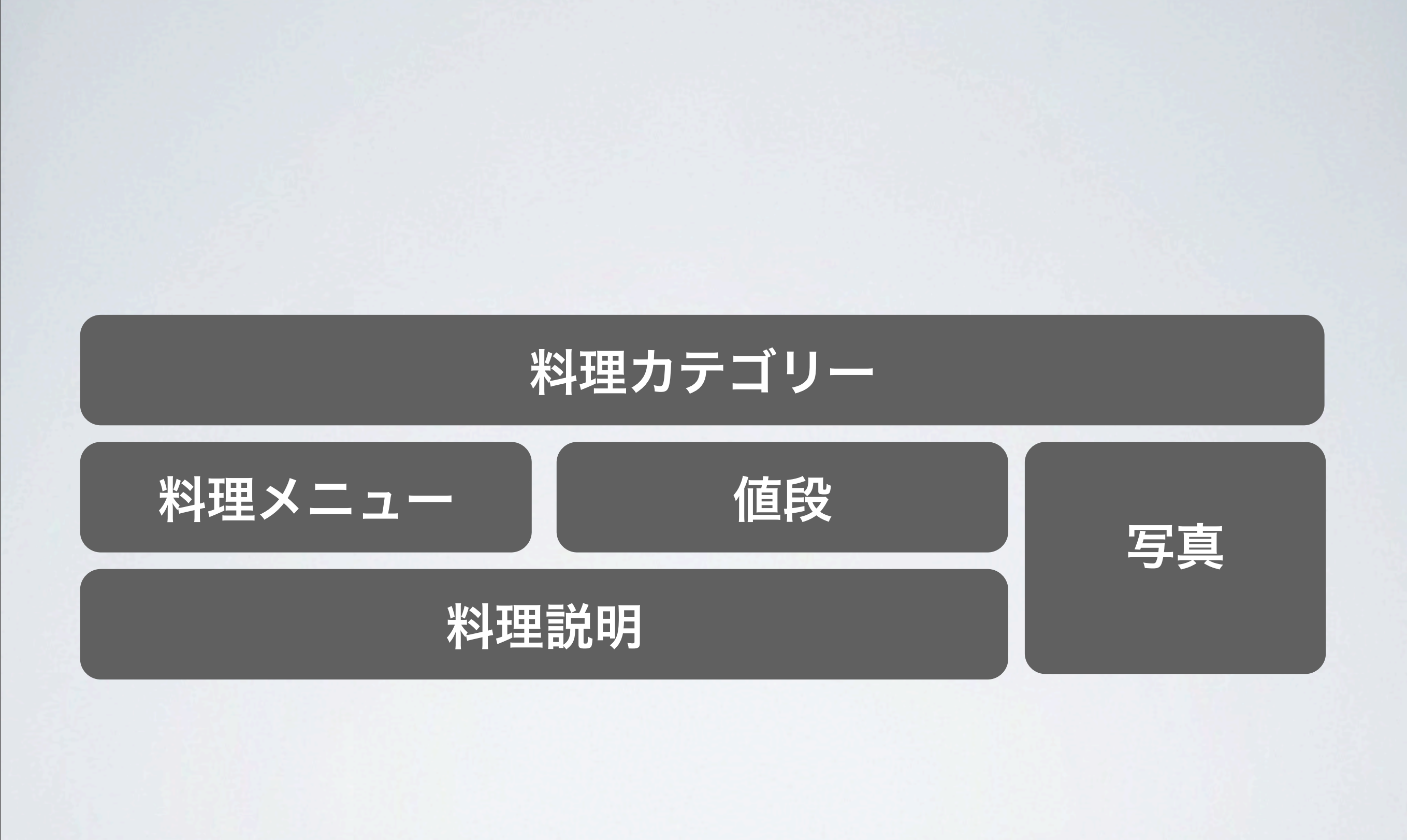

14年2月23日日曜日

## HTMLがわからなくても 更新できる!

## HTMLがわからなくても 更新できることは 運営者にとって とても恩恵が有ります。

## HTMLを知らなくても更新できると どんないいことがある?

## HTMLを知らなくても更新できると どんないいことがある?

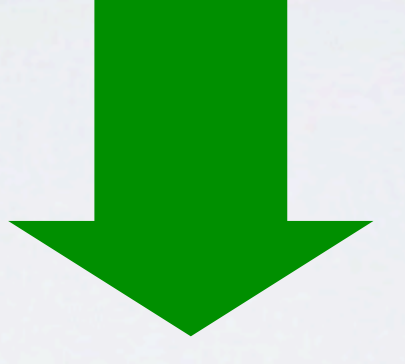

## 今迄WEB制作会社に依頼していた更新が 運営側で対応することが可能になります。

14年2月23日日曜日

## 自分たちで更新できるので お金がかかりません。

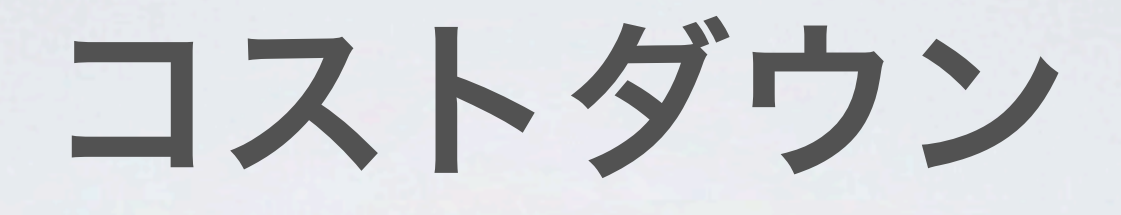

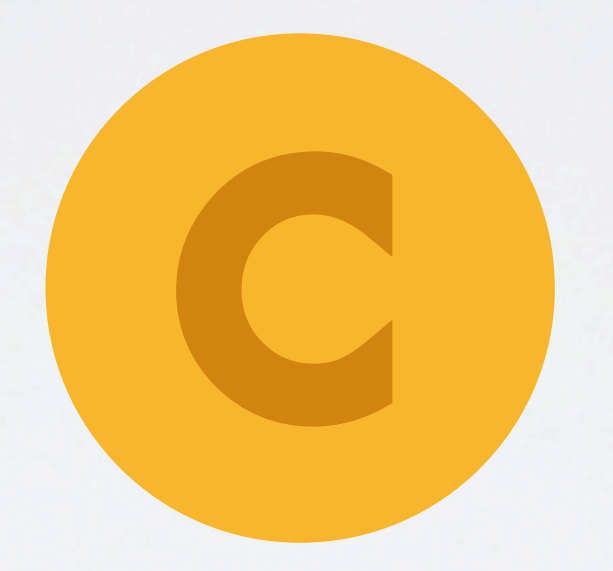

## 依頼する手間が省けます。

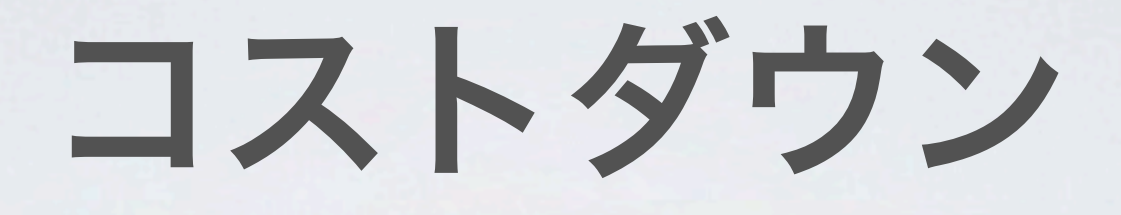

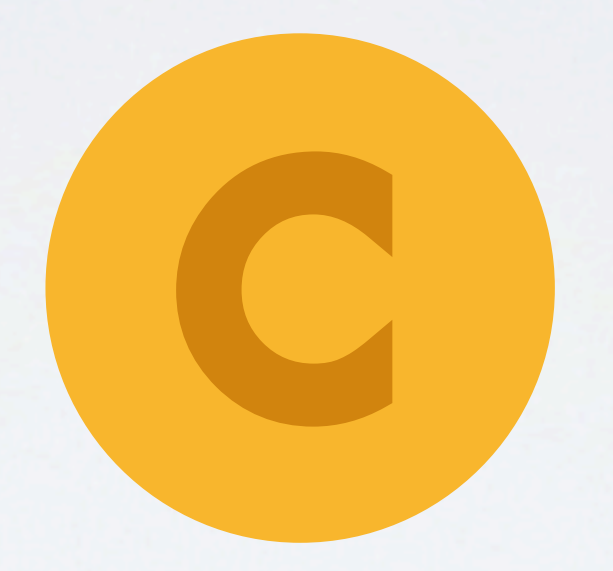

## 余った予算や時間は サイトの別の施策に使いましょう

## より良いサイトになったら 大満足!

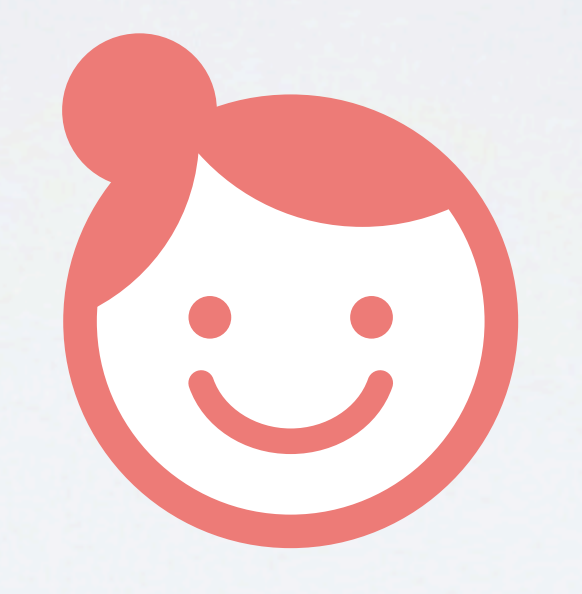

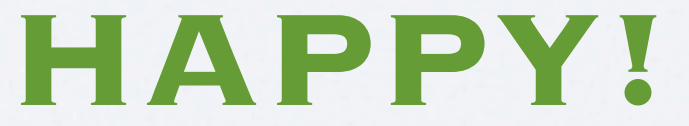

14年2月23日日曜日

### メリットは…

## HTMLがわからなくても カスタムフィールドを使うと 簡単に効率よくレイアウトが 崩れず入力できる!

目次

• 自己紹介

### • カスタムフィールドとは? 解説、メリット、使用方法、デメリット

### • カスタムフィールド強化するプラグイン Advanced Custom Fields、Repeater Field 解説、使用方法、おすすめ機能

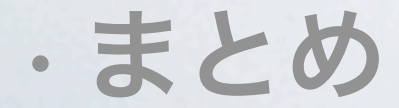

## 使い方を見てみましょう

例えば…

#### 乙女儿 季節の野菜カレー 夏本社 フレン 当店人気ナンバー1!季節の旬の野菜をたっぷり入れてじっくりと煮込んだカレーで 最近 す。 Hello Word アー 2014 カスタムフィールドの情報を出したい 2013 2013 2013 2013 カテ

14年2月23日日曜日

## 管理画面での設定

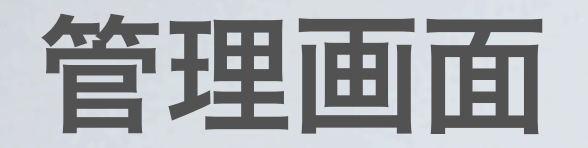

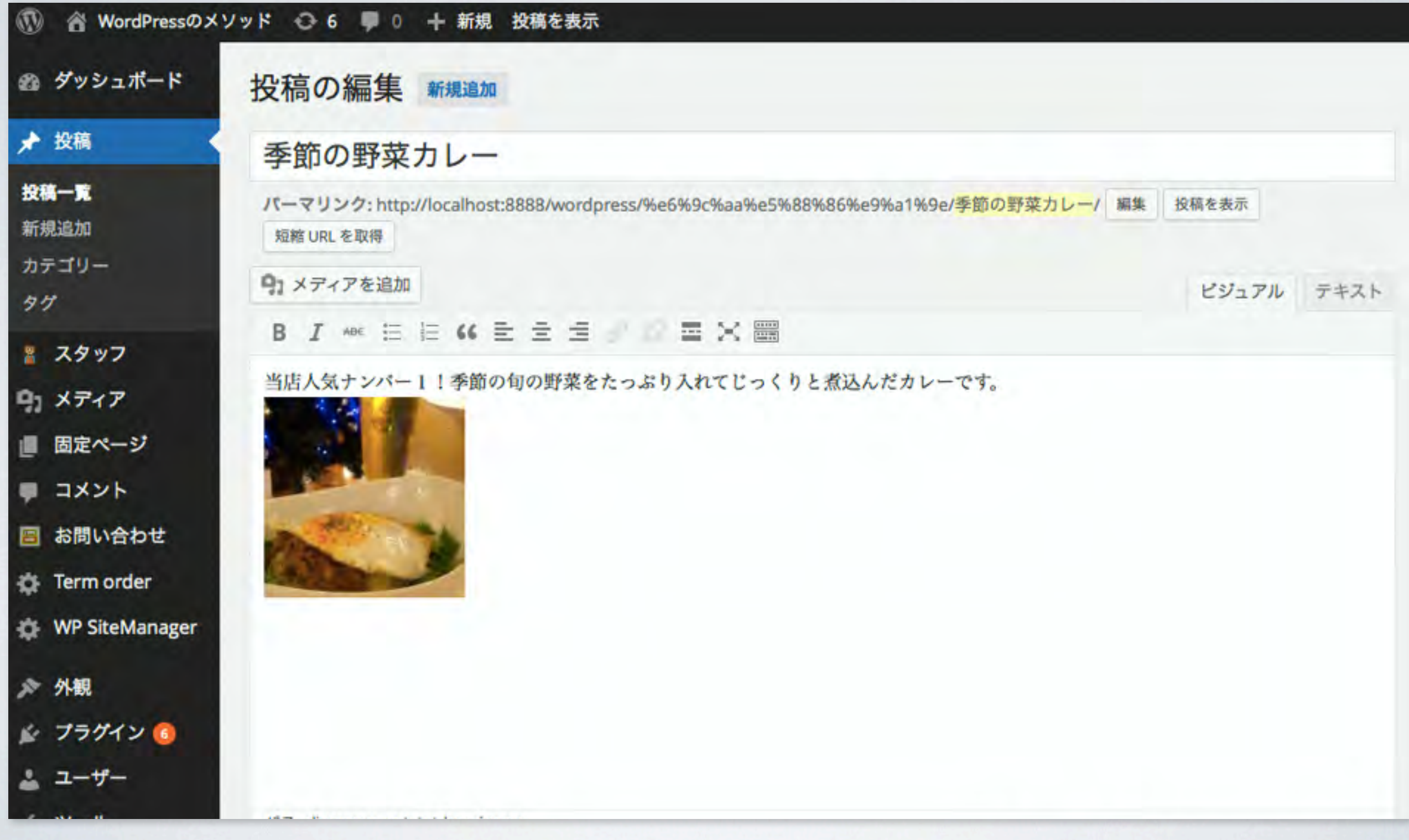

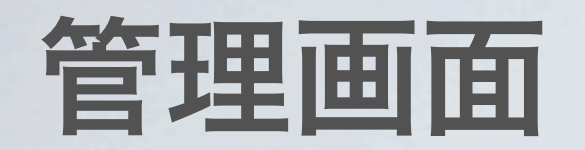

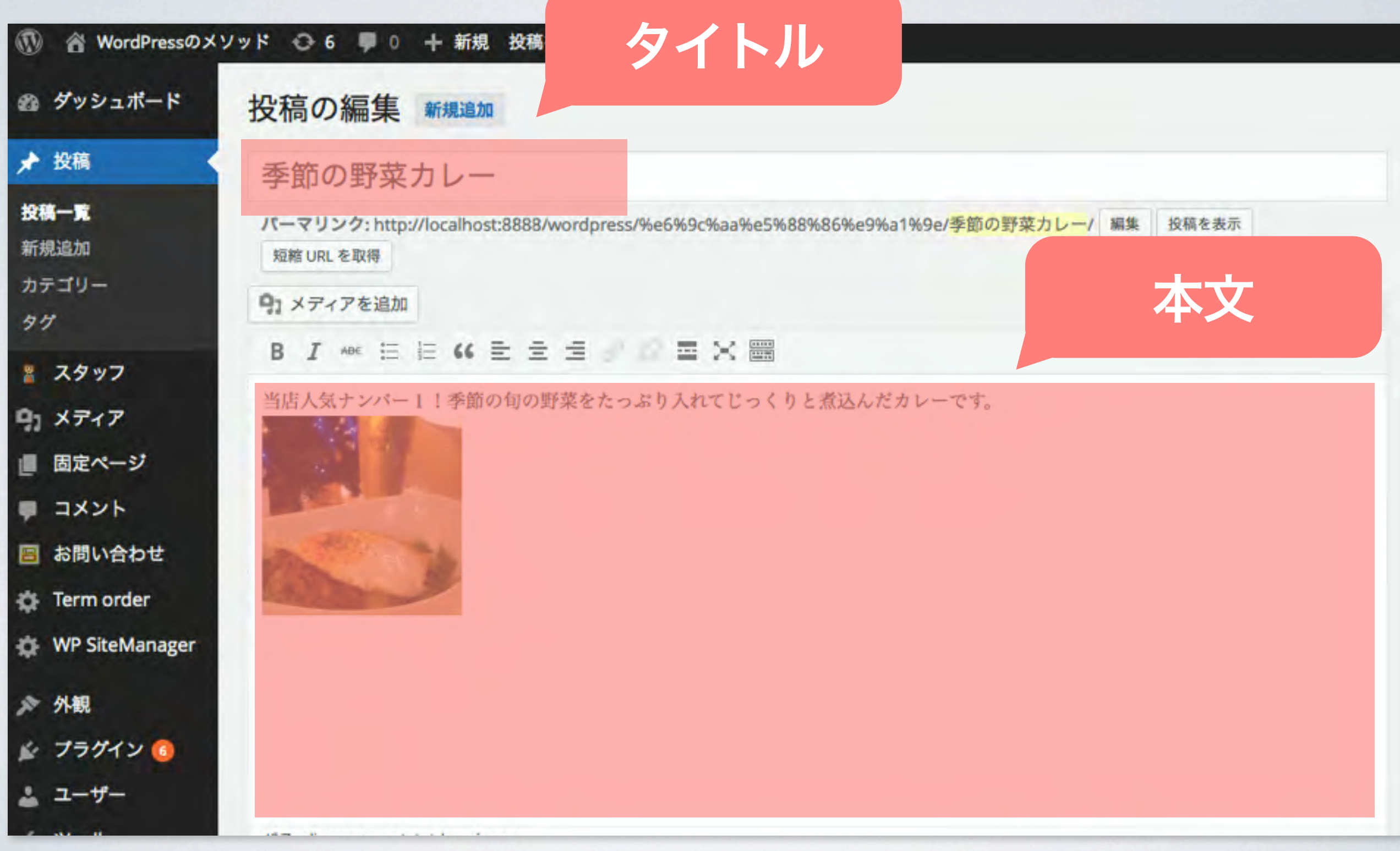

サイトの表示では…

#### 季節の野菜カレー

当店人気ナンバー1!季節の旬の野菜をたっぷり入れてじっくりと煮込んだカレーで す。

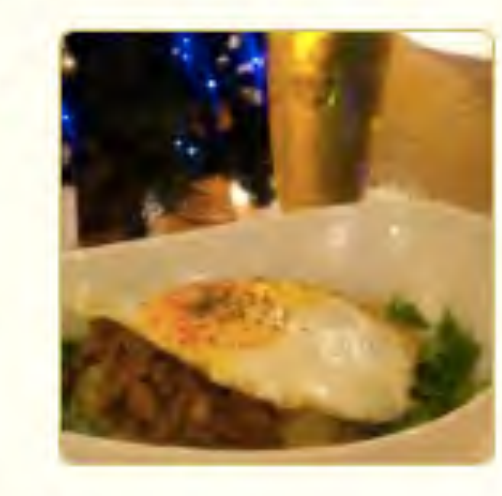

乙女l 夏本社 フレン 最近 Hello Word アー 2014 2013 2013 2013 2013 カテ

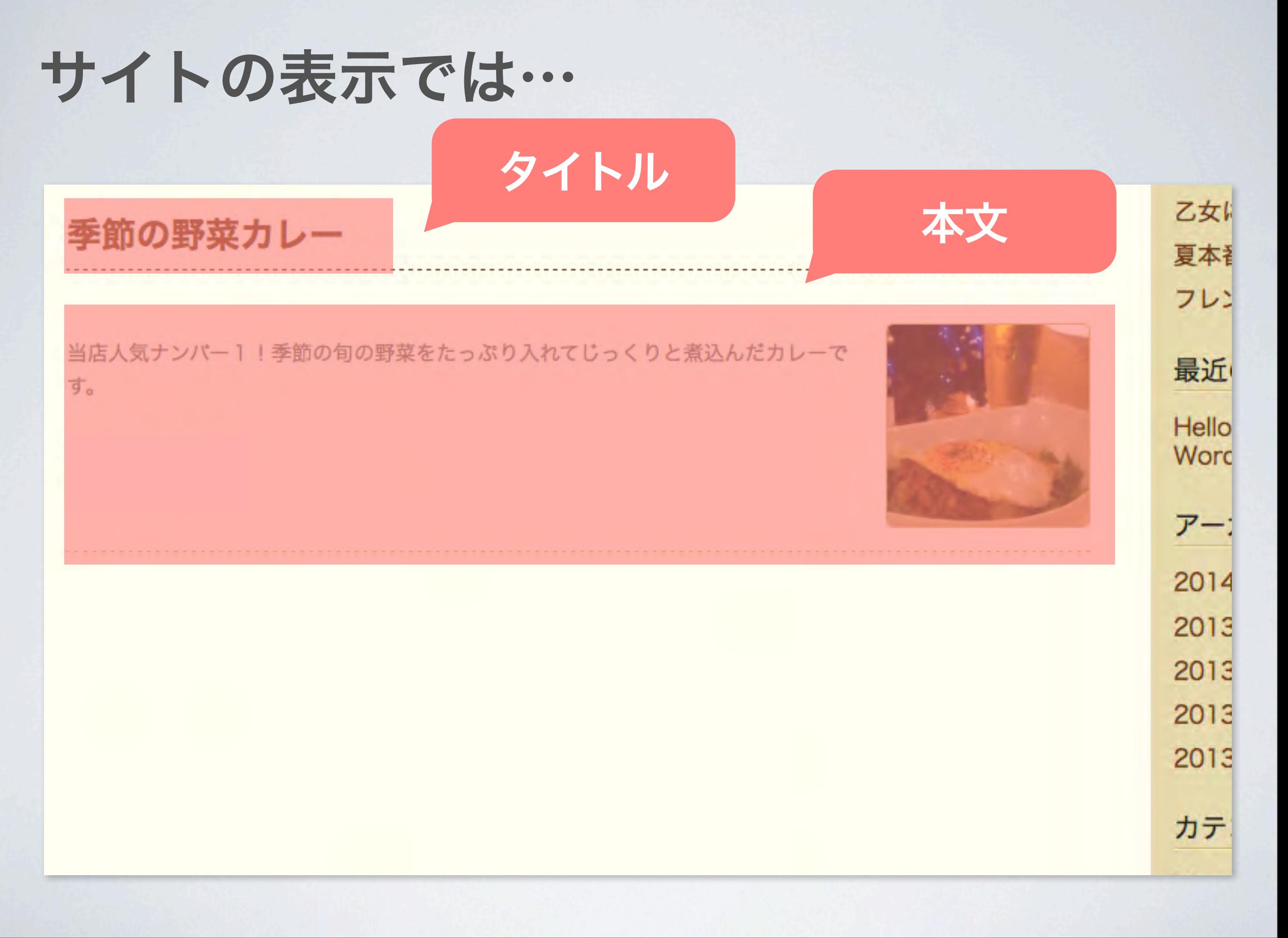

14年2月23日日曜日

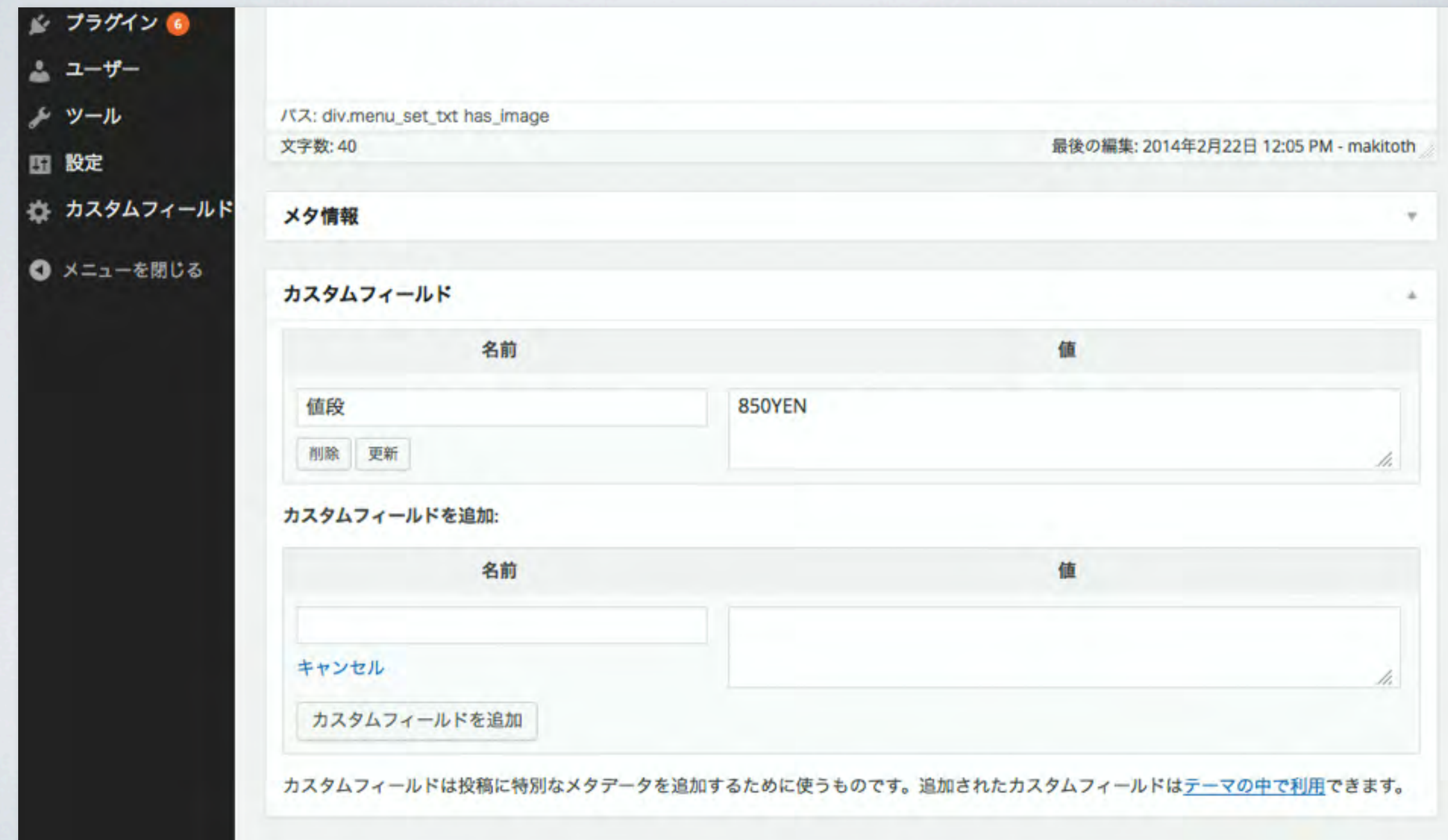

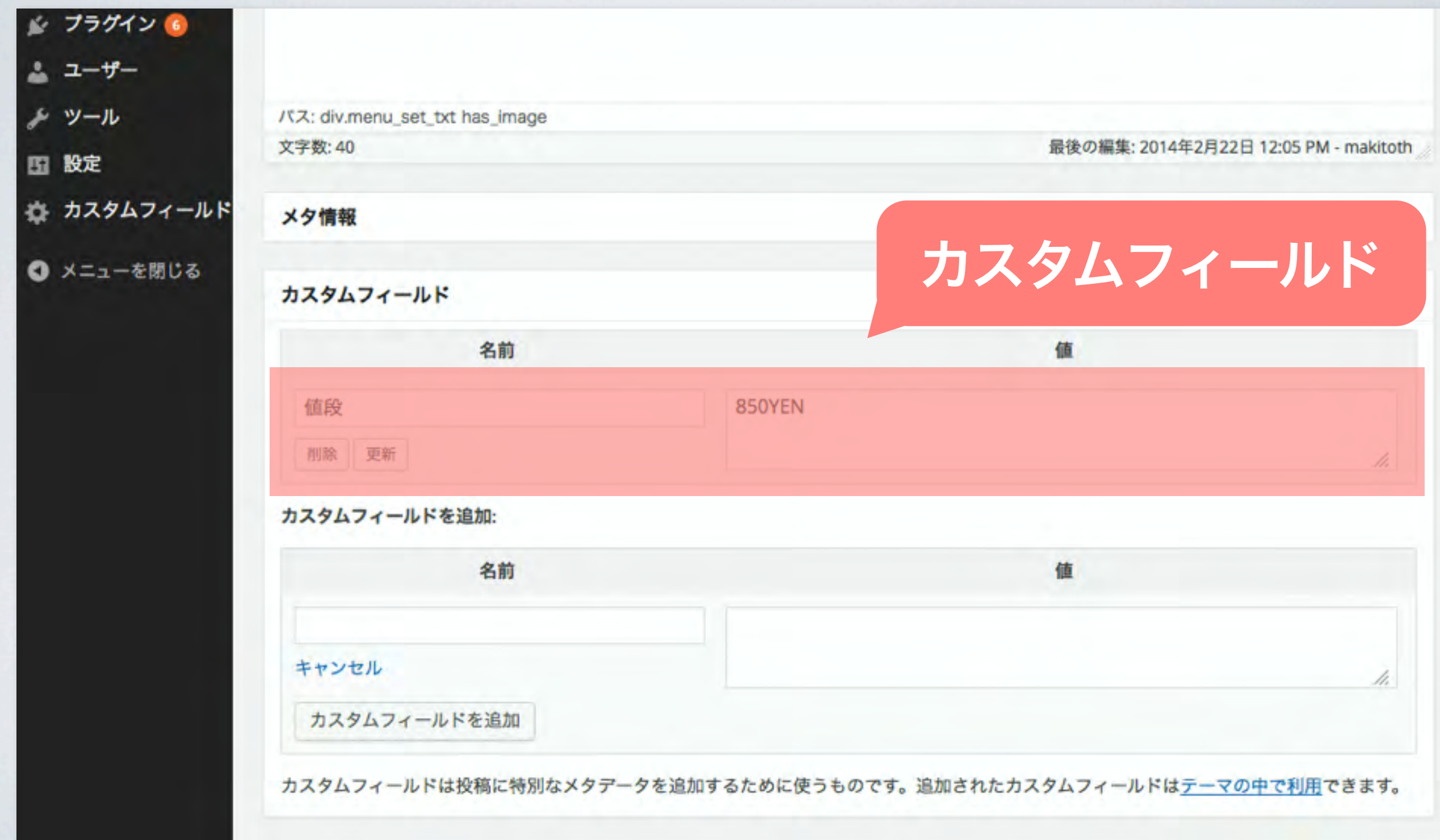

### 「名前」と「値」に追加したい情報を入れましょう。

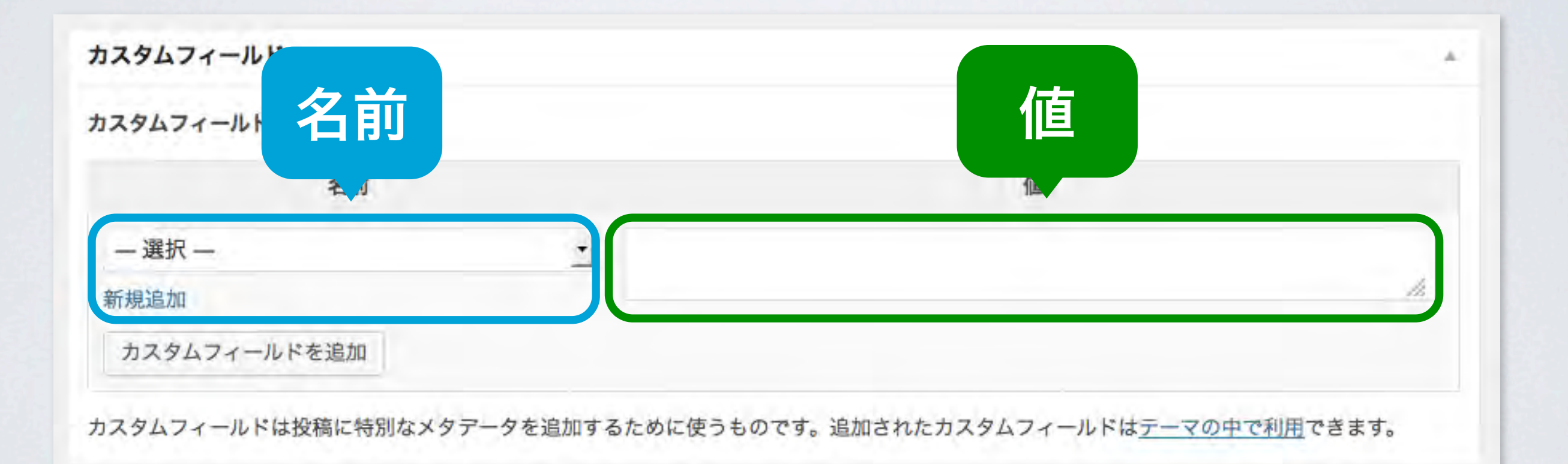

#### このように入力します。

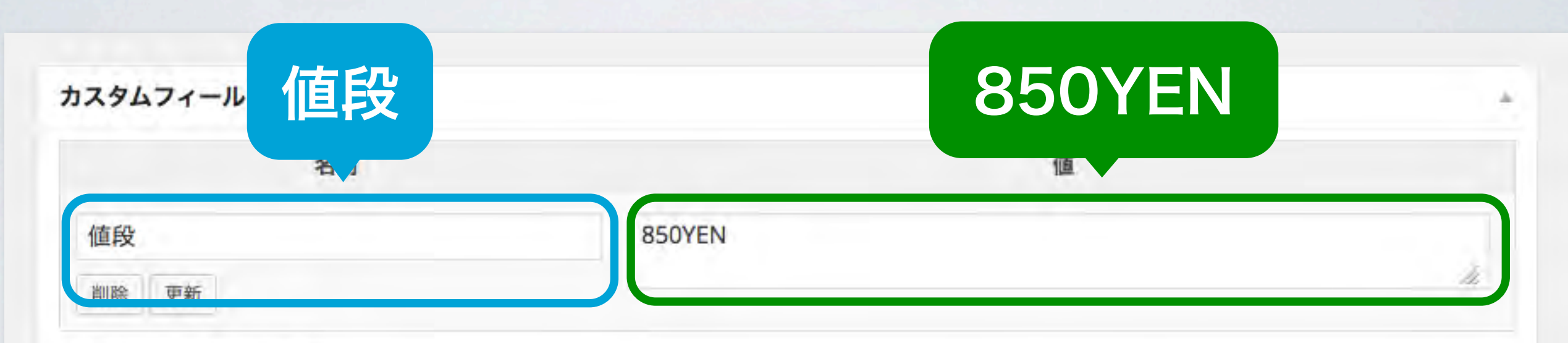

カスタムフィールドを追加:

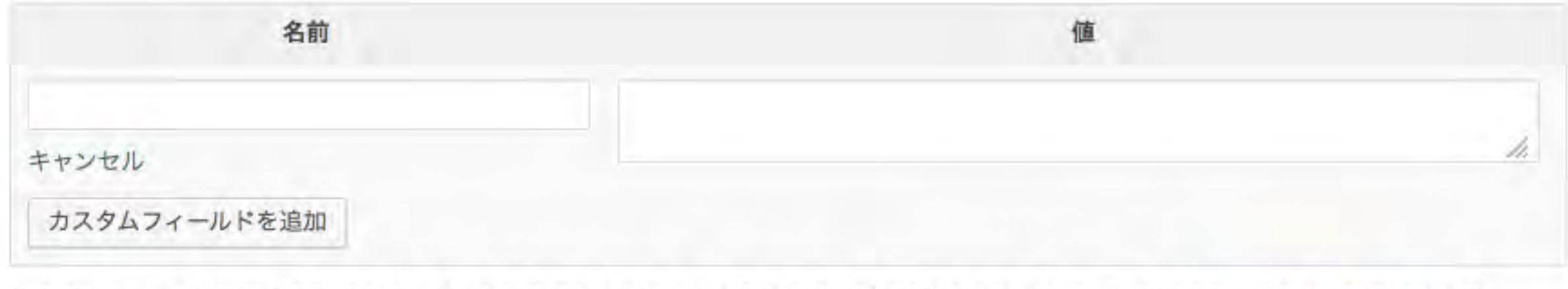

カスタムフィールドは投稿に特別なメタデータを追加するために使うものです。追加されたカスタムフィールドはテーマの中で利用できます。

サイトの表示では…

#### 季節の野菜カレー

当店人気ナンバー1!季節の旬の野菜をたっぷり入れてじっくりと煮込んだカレーで す。

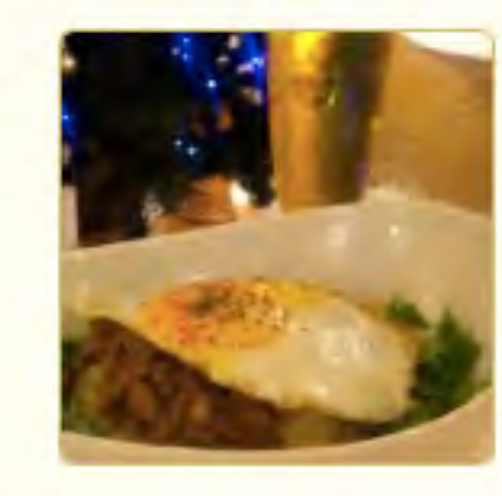

乙女l 夏本社 フレン 最近 Hello Word アー 2014 2013 2013 2013 2013 カテ
### このままだと表示されません…

#### 季節の野菜カレー

当店人気ナンバー1!季節の旬の野菜をたっぷり入れてじっくりと煮込んだカレーで す。

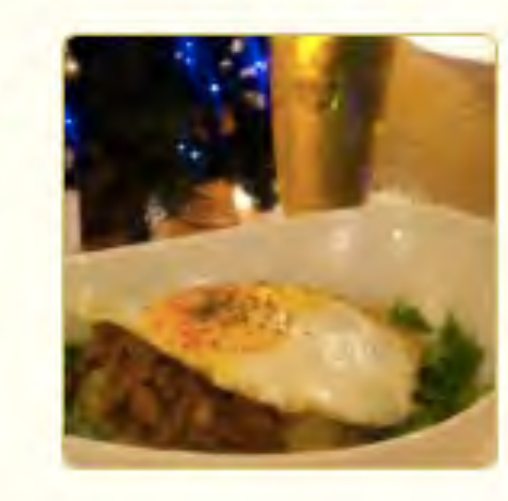

乙女に 夏本社 フレン 最近 Hello Word アー 2014 2013 2013 2013 2013 カテ

# サイトでも表示するには テンプレートファイルを修正 する必要があります。

テンプレートファイルの修正

### テンプレートファイルとは?

WordPressのテーマ内のファイル WordPressでは、このファイルによって ページの表示を行っています。

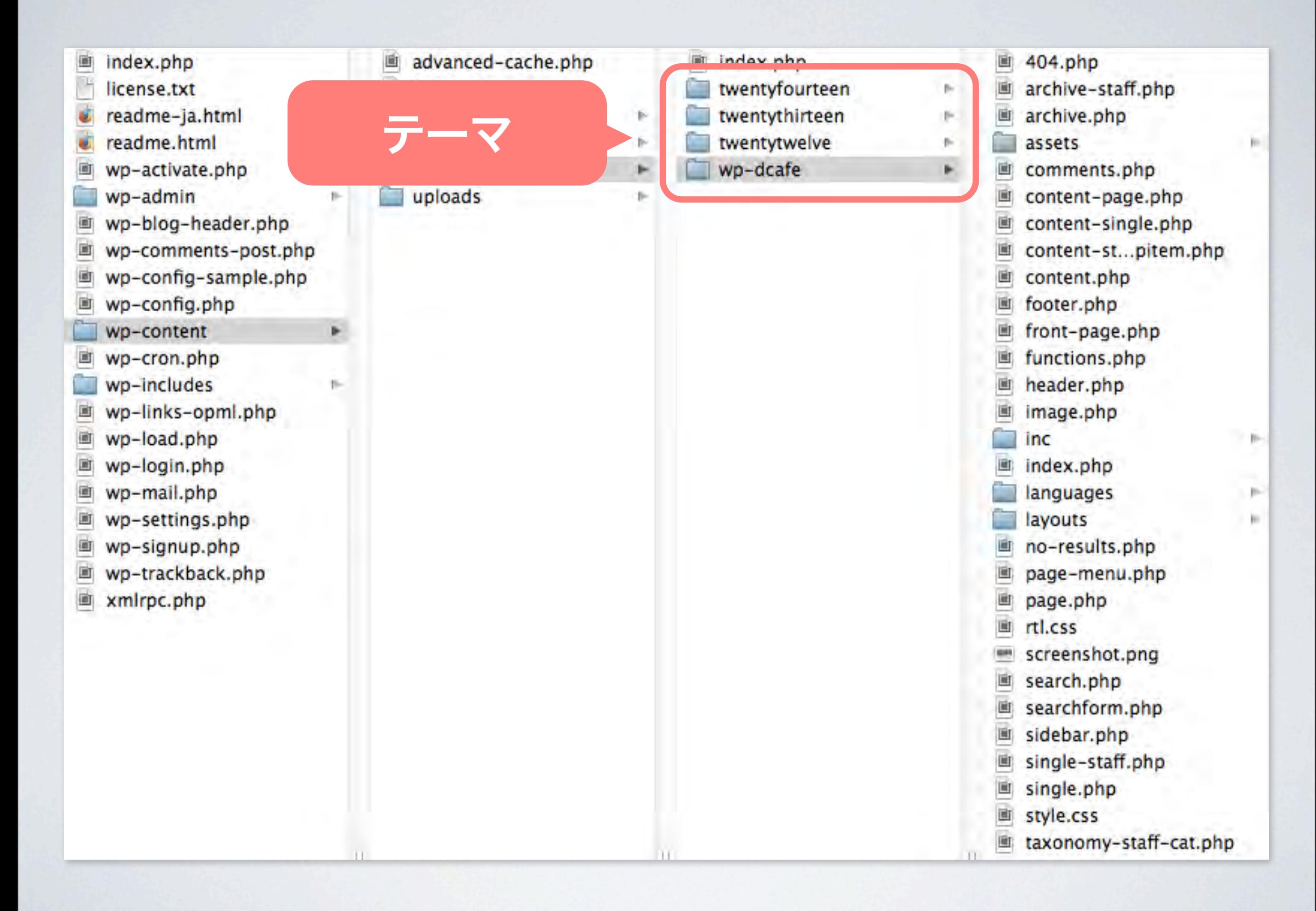

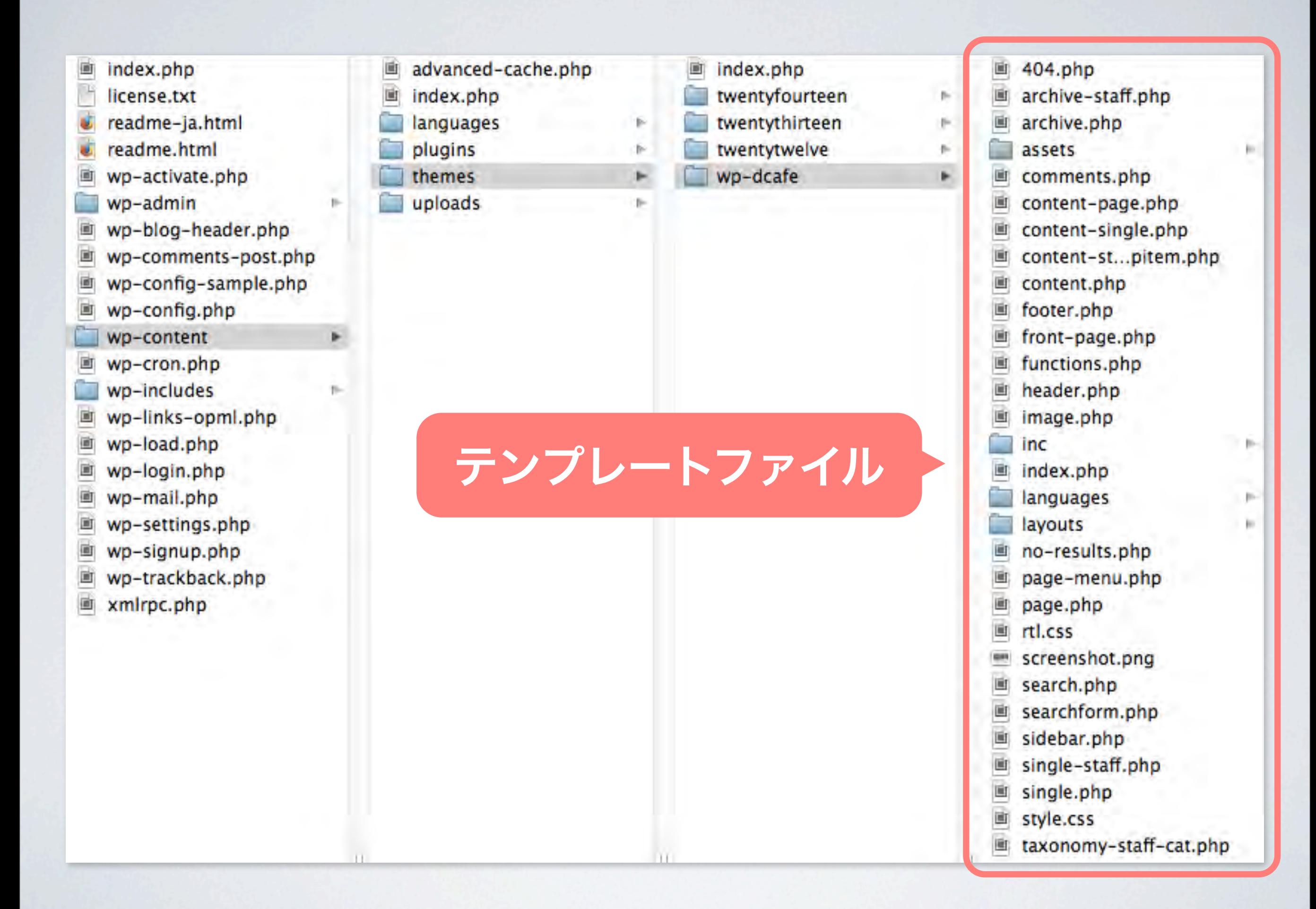

### テンプレートファイルを修正します。

# テンプレートタグをテンプレートファイルに 記入して表示します。

### テンプレートファイルを修正します。

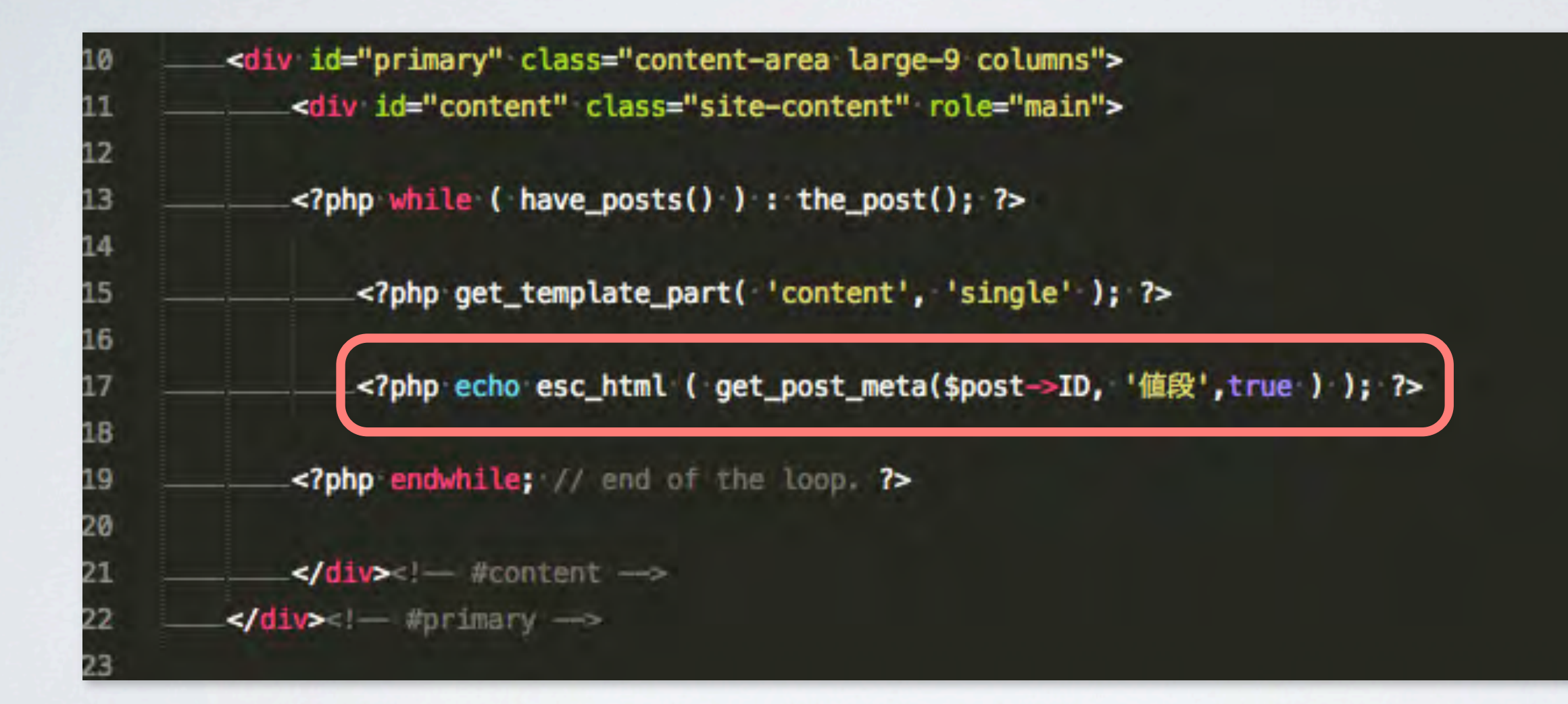

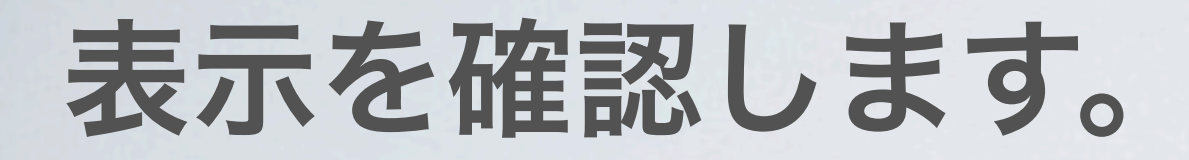

#### **Before**

#### 乙女園 季節の野菜カレー 夏本社 フレン 当店人気ナンバー1!季節の旬の野菜をたっぷり入れてじっくりと煮込んだカレーで 最近 す。 Hello Word アー 2014 2013 2013 2013 2013 カテ

### 表示されました!

#### **After**

乙女園

夏本社

#### 季節の野菜カレー

当店人気ナンバー1!季節の旬の野菜をたっぷり入れてじっくりと煮込んだカレーで す。

**値段: 850YEN** 

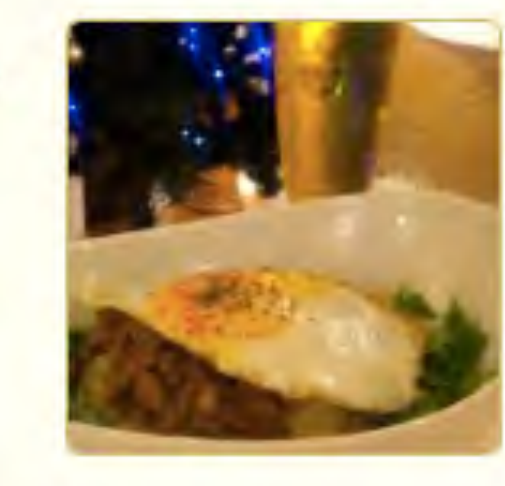

フレン 最近 Hello Word アー 2014 2013 2013 2013 2013 カテ

### 表示されました!

#### **After**

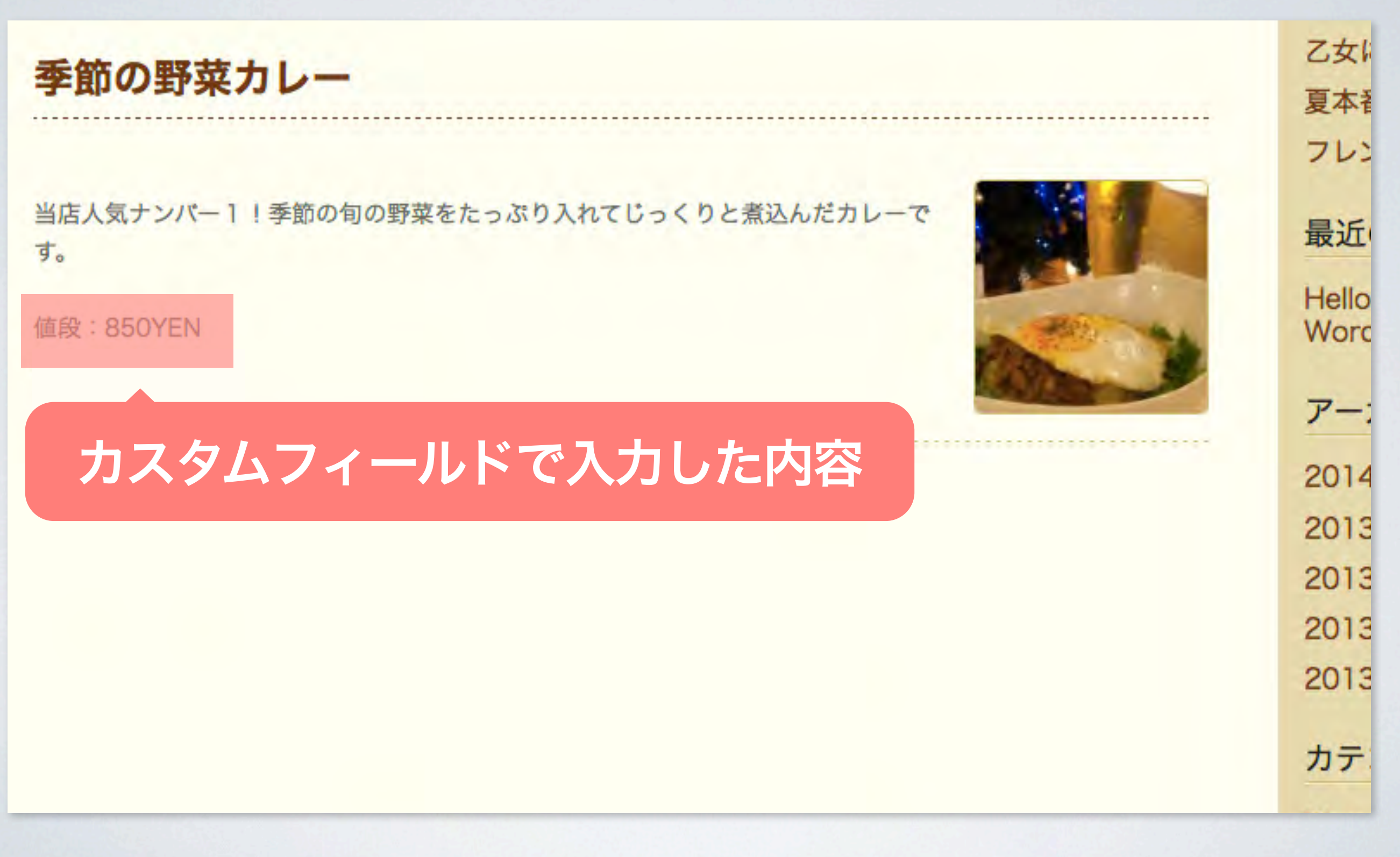

# カスタムフィールドを使用する ためには下記の設定が必要。

# ・管理画面の設定 ・テンプレートファイルの設定

目次

• 自己紹介

### • カスタムフィールドとは? 解説、メリット、使用方法、デメリット

### • カスタムフィールド強化するプラグイン Advanced Custom Fields、Repeater Field 解説、使用方法、おすすめ機能

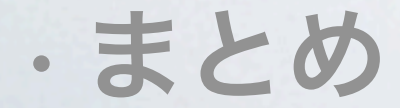

デメリット

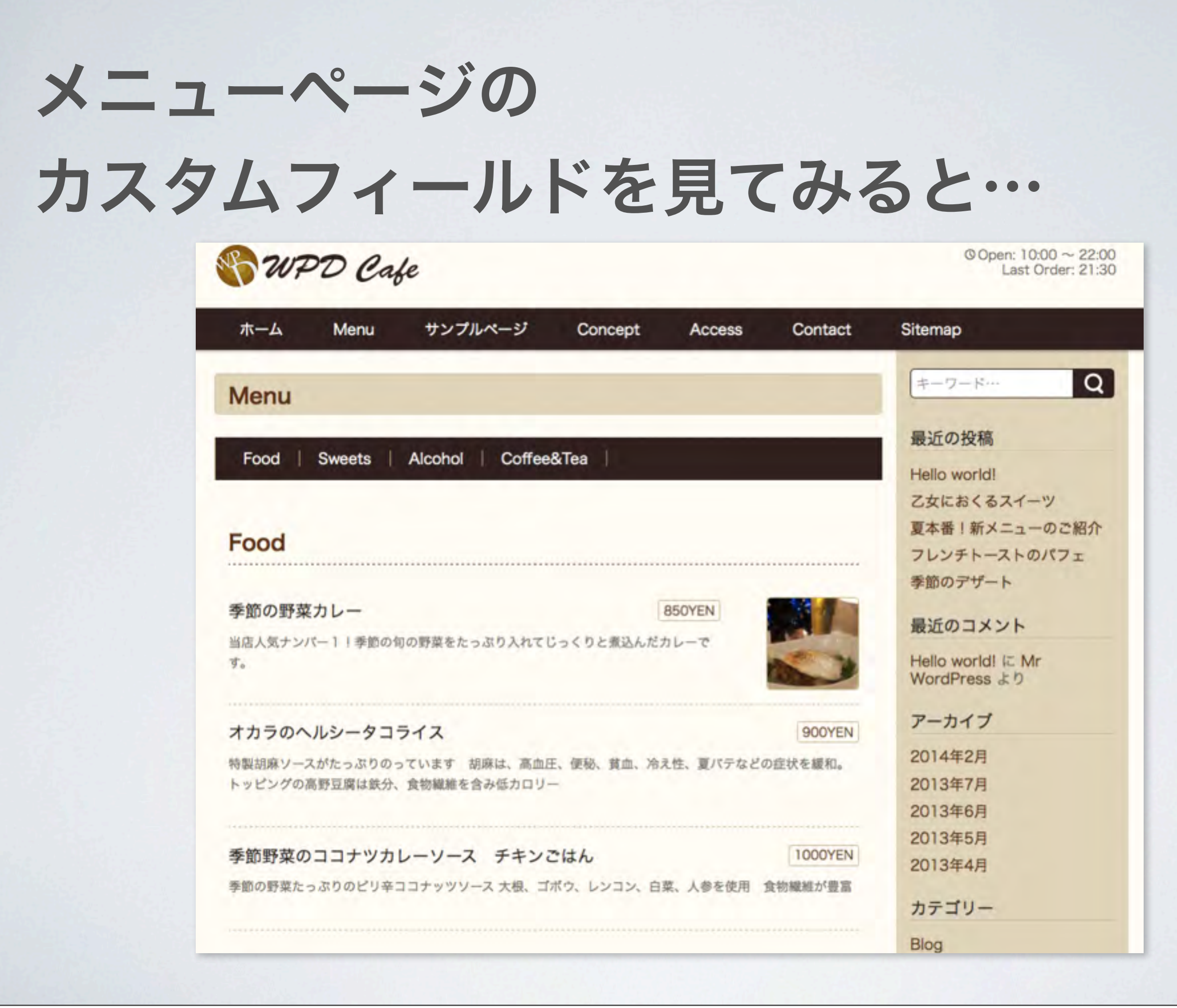

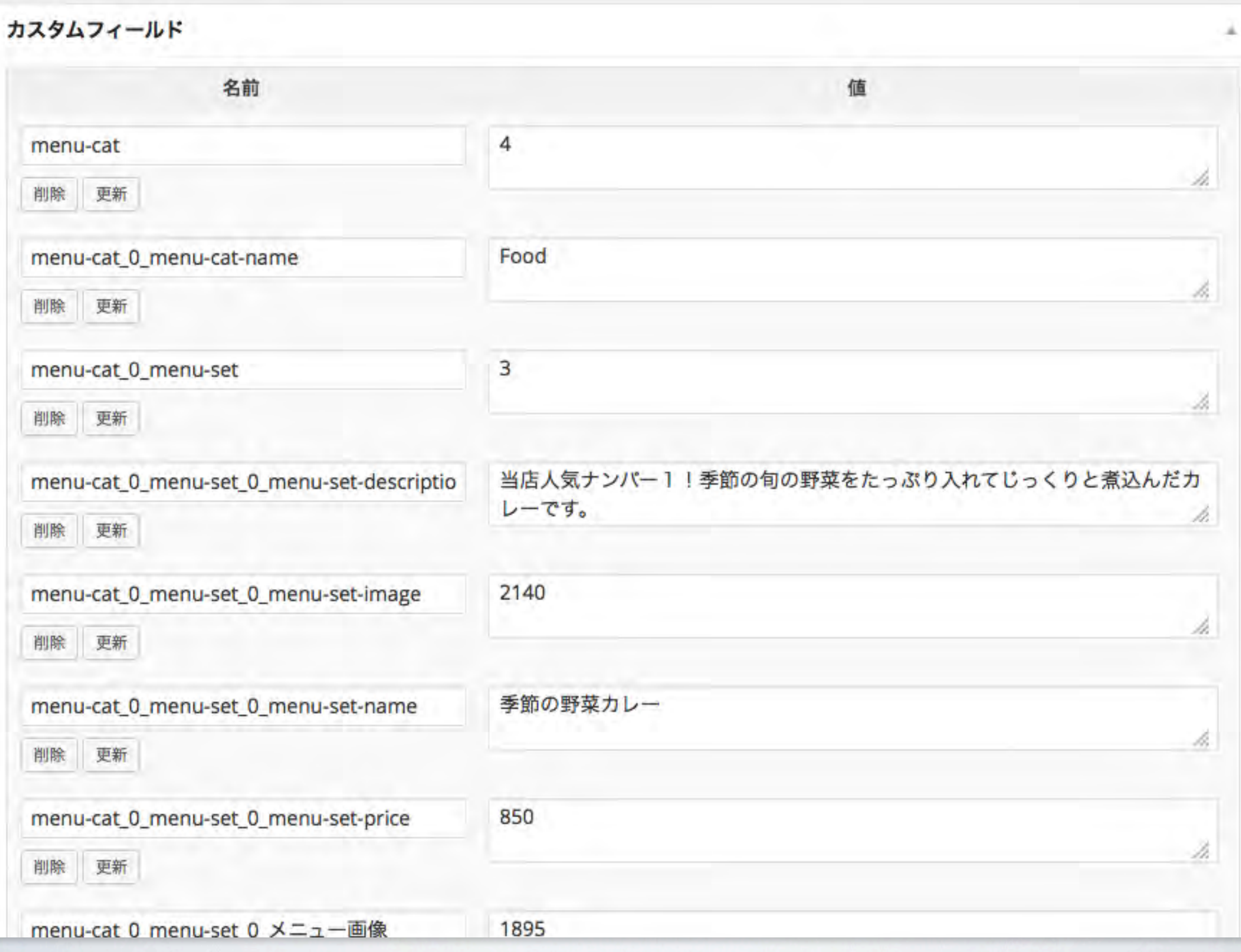

### 複雑になってしまいました…

# デフォルトではカスタムフィールドの値は サイト内検索にヒットしません

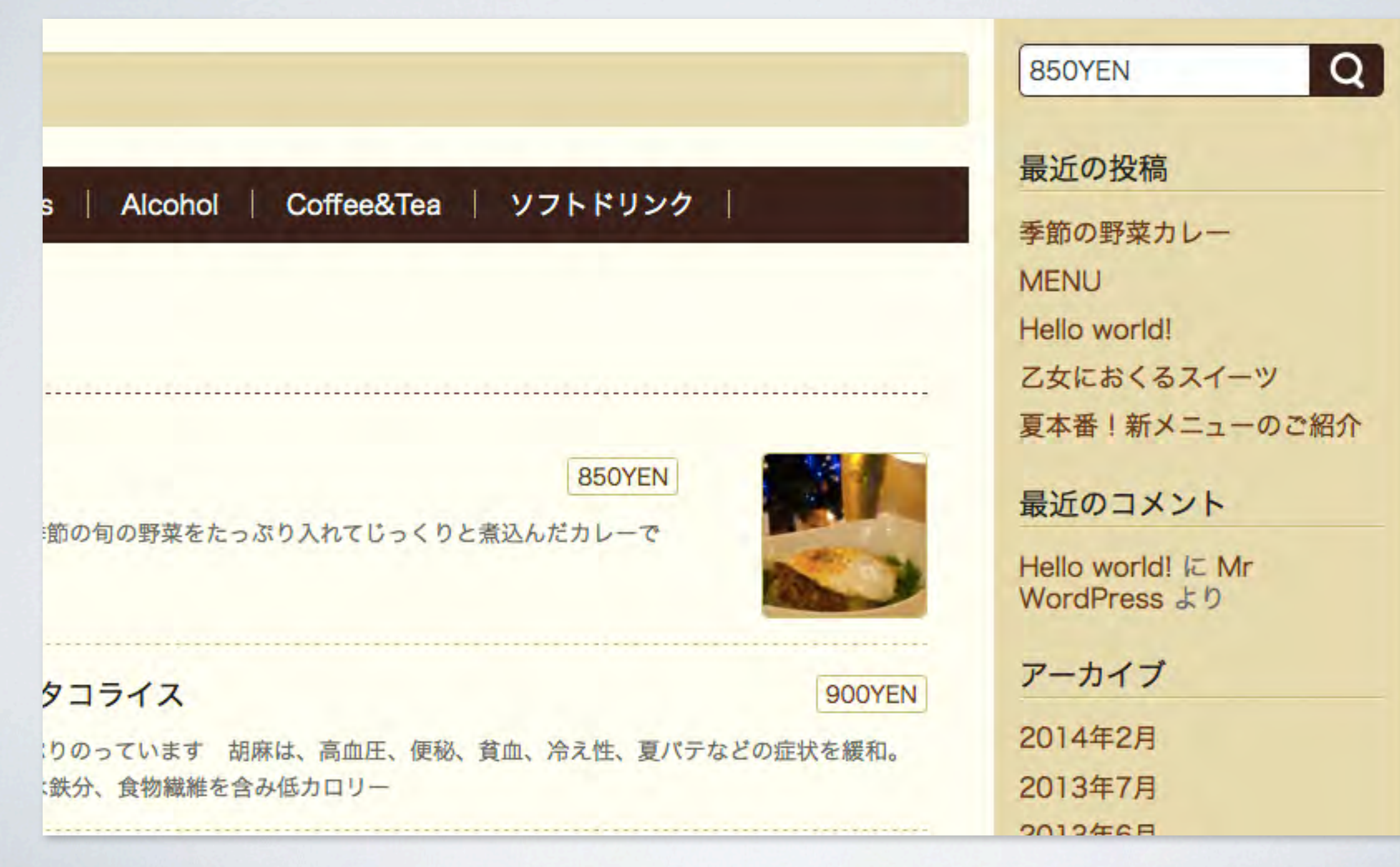

# デフォルトではカスタムフィールドの値は サイト内検索にヒットしません

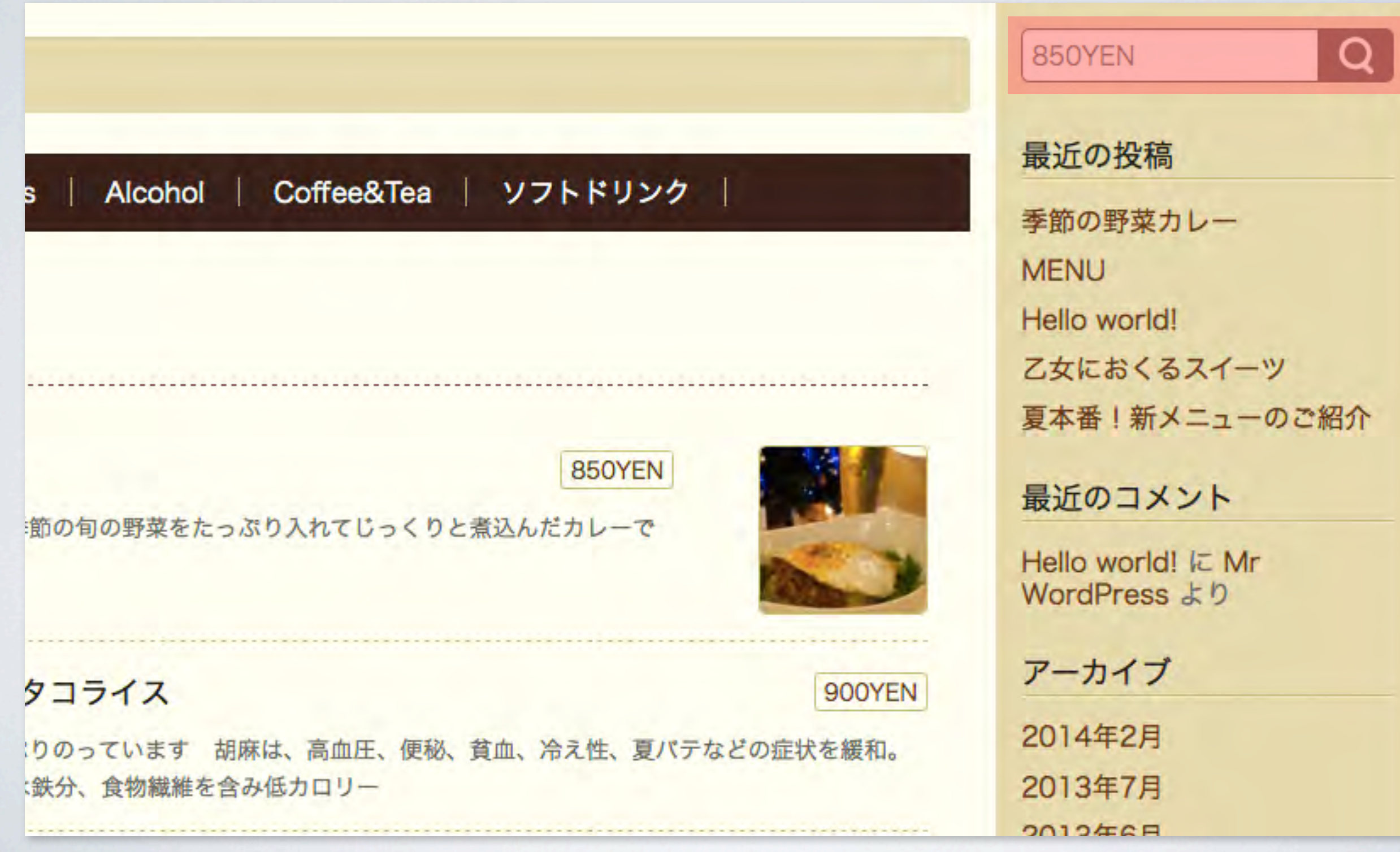

# デフォルトではカスタムフィールドの値は サイト内検索にヒットしません

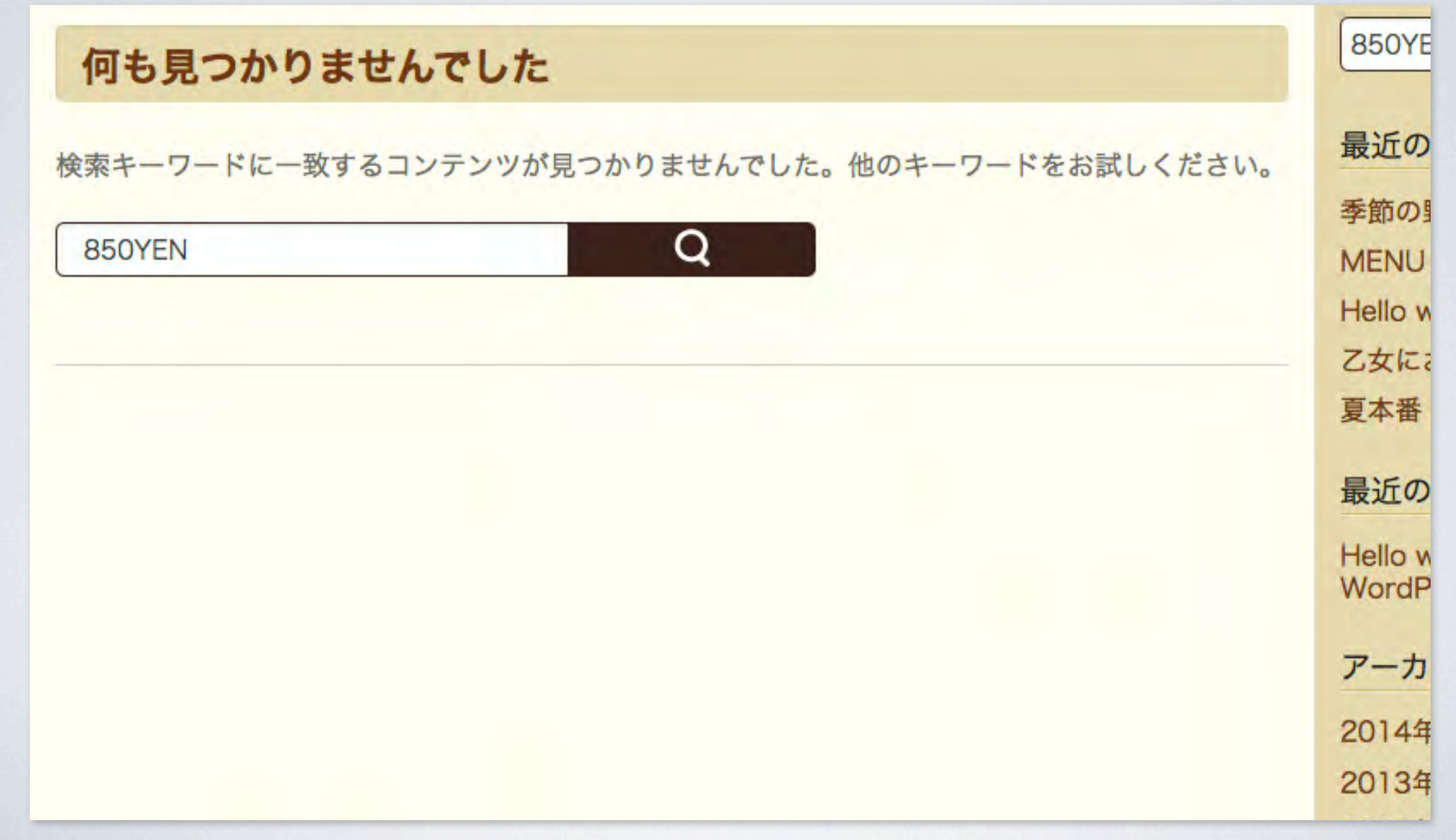

デメリットは…

# デフォルトでは ・管理画面が複雑になる ・サイト内検索にヒットしない

目次

• 自己紹介

### • カスタムフィールドとは? 解説、メリット、使用方法、デメリット

### • カスタムフィールド強化するプラグイン Advanced Custom Fields、Repeater Field 解説、使用方法、おすすめ機能

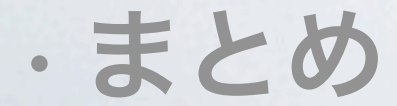

# カスタムフィールドを強化する プラグイン

# Advanced Custom Fields + Repeater Field

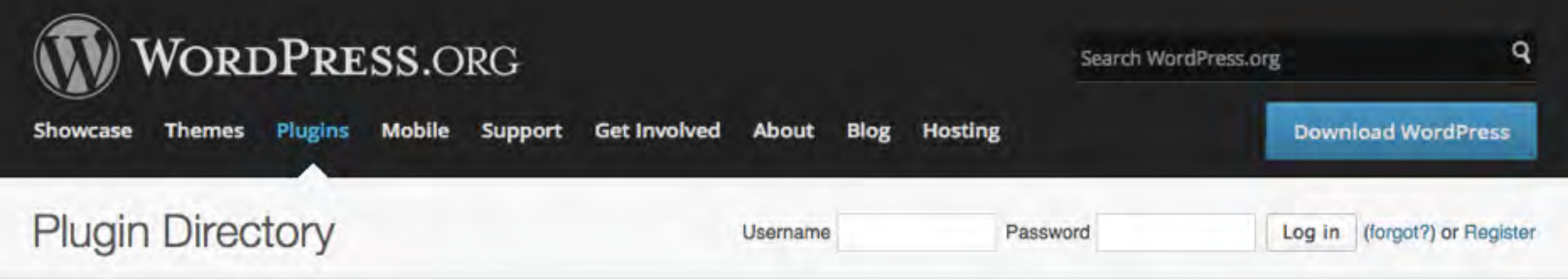

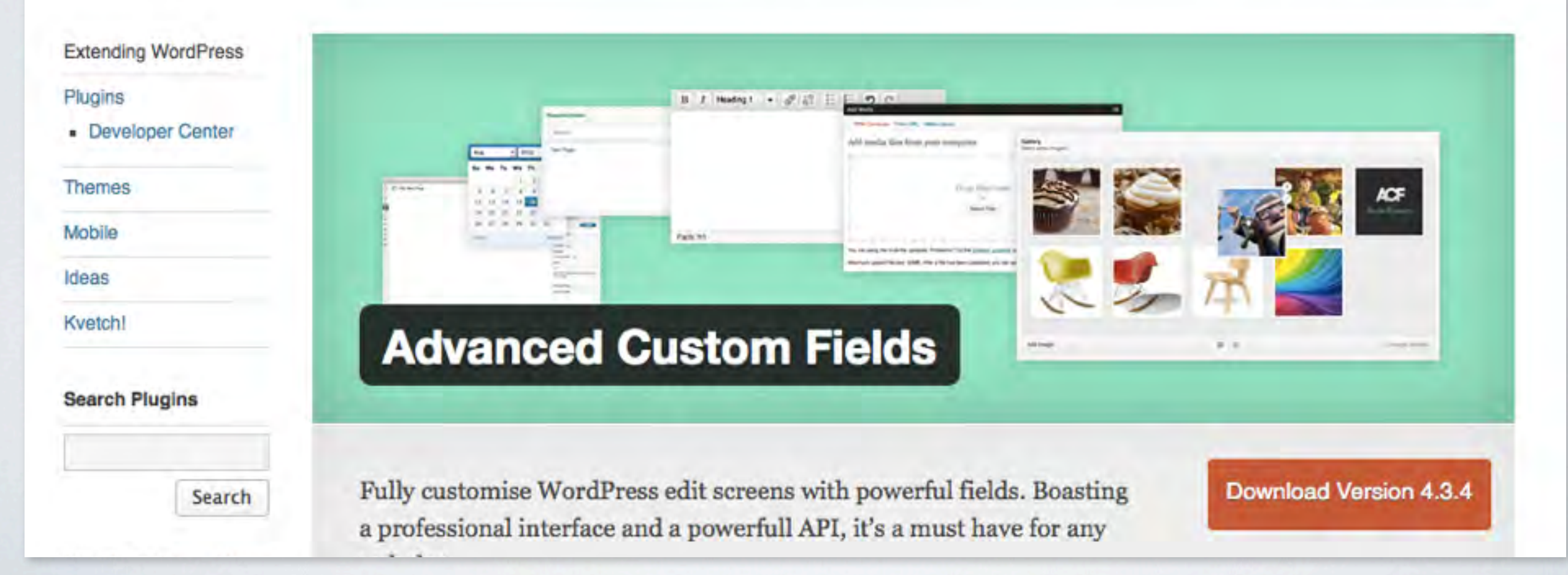

# このプラグインを使うと

# カスタムフィールドによって 管理画面が複雑になる問題を 解決してくれます。

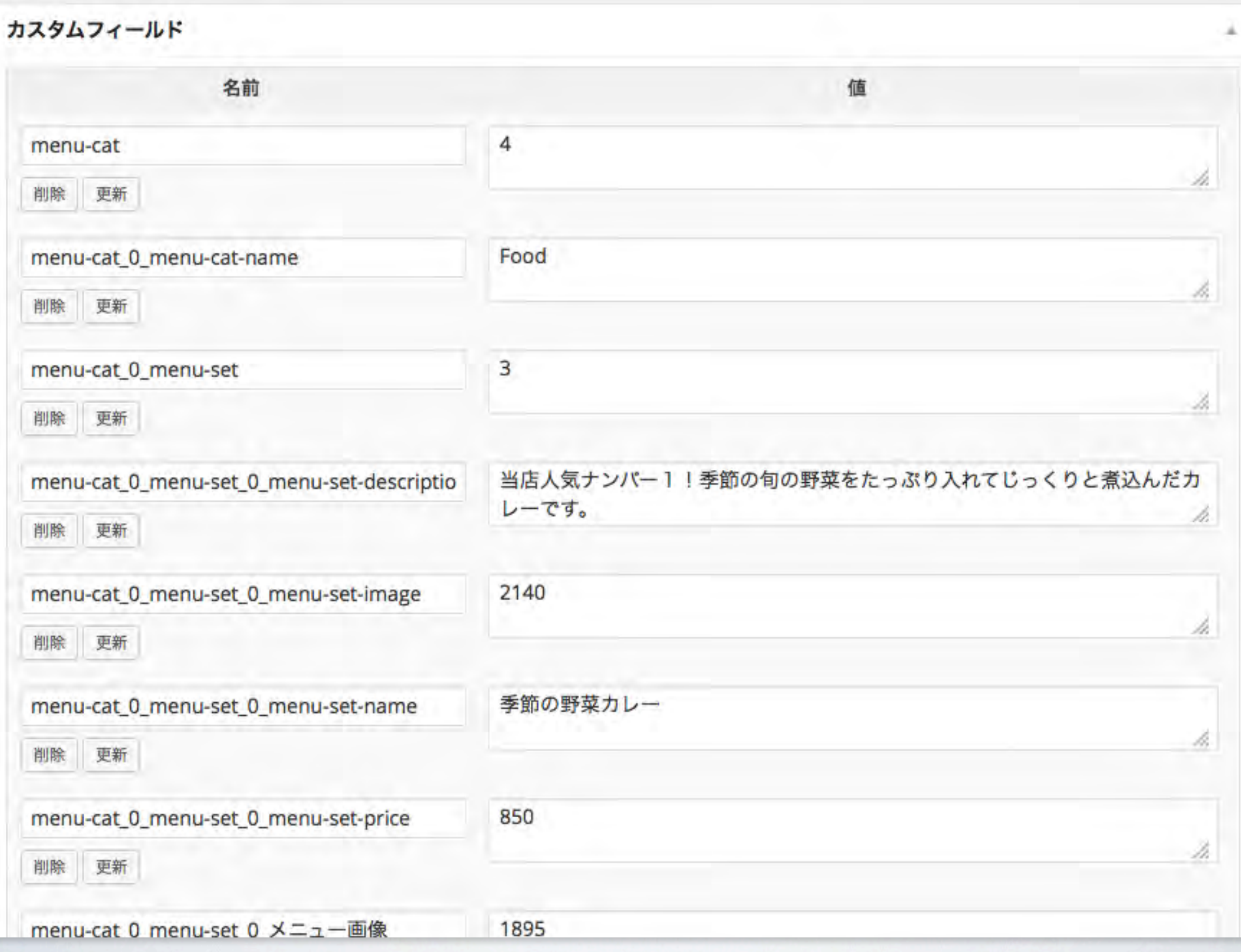

メニューカテゴリー  $\rightarrow$ カテゴリー名 Food カテゴリーラベル food 必ず半角英数字で記入して下 さい。 メニューセット メニューの名前 季節の野菜カレー メニューの値段 850 メニューの説明 当店人気ナンバー1!季節の旬の野菜をたっぷり入れて 文 じっくりと煮込んだカレーです。 N Ď. メニュー画像

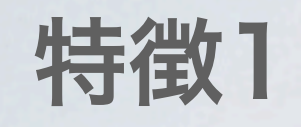

幾つかのカスタムフィールドをグループ化した フィールドグループごとに表示させる。 どの編集画面で表示するか選べる。 ↓ 投稿画面のカスタマイズが簡単に!

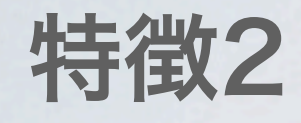

豊富なフィールドタイプ ↓ 細やかな設定ができる

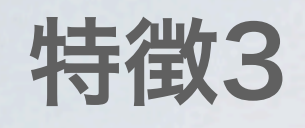

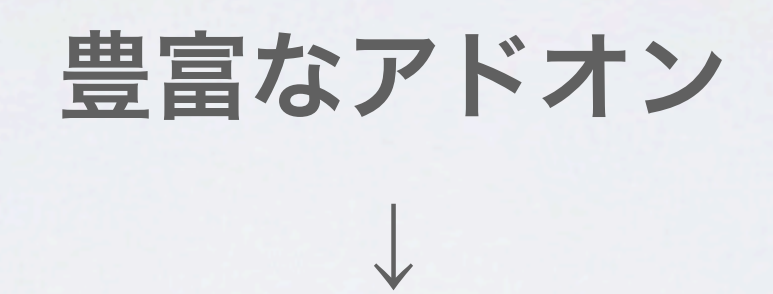

#### 拡張機能で便利な機能が満載

目次

• 自己紹介

### • カスタムフィールドとは? 解説、メリット、使用方法、デメリット

### • カスタムフィールド強化するプラグイン Advanced Custom Fields、Repeater Field 解説、使用方法、おすすめ機能

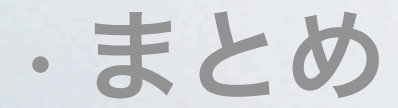

# 実際の画面で見てみましょう

目次

• 自己紹介

### • カスタムフィールドとは? 解説、メリット、使用方法、デメリット

### • カスタムフィールド強化するプラグイン Advanced Custom Fields、Repeater Field 解説、使用方法、おすすめ機能

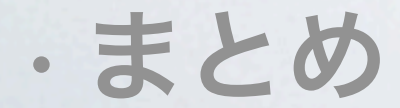

おすすめ機能 フィールドグループ

投稿、ページなどの投稿タイプの他に、カテゴリーなど にもカスタムフィールドを追加できる。

例えば、カテゴリーにカスタムフィールド追加して カテゴリーアイコン出したりなどに使える。
おすすめ機能 フィールドタイプ

カスタムフィールドに、フィールドタイプという分類を 追加することで、入力を楽にしたり、簡単に入力制限で きる。

おすすめ機能 フィールドタイプ

テキスト・ テキストエリア なにも許可しない、改行のみ、htmlタグを許可など、 許可するフォーマットを選べる。 表示するエリアによって使い分けるとより崩れない工夫ができる。

#### おすすめ機能 フィールドタイプ

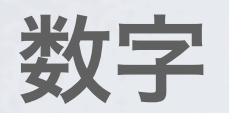

#### 数字のみ許可、数字以外は入力できない。

#### おすすめ機能 フィールドタイプ

#### WYSIWYG 本文と同じような入力が可能。

#### おすすめ機能 フィールドタイプ

#### 画像・ファイル

画像やファイルを簡単にアップロードさせことができる。

#### おすすめ機能 フィールドタイプ

#### デイトピッカー 日付を簡単に入力できる。

#### おすすめ機能 フィールドタイプ

#### チェックボックス・ラジオボタン

予め内容が決まっていれば入力の手間を省くことができる。

おすすめ機能 フィールドタイプ

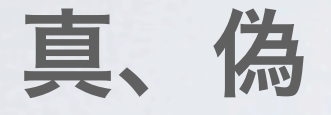

値を持たせて表示コントロールする。 真のものだけトップに表示することができる。

#### おすすめ機能 アドオン

#### 拡張機能が豊富、Repeater Fieldもその一つ

## Repeater Field

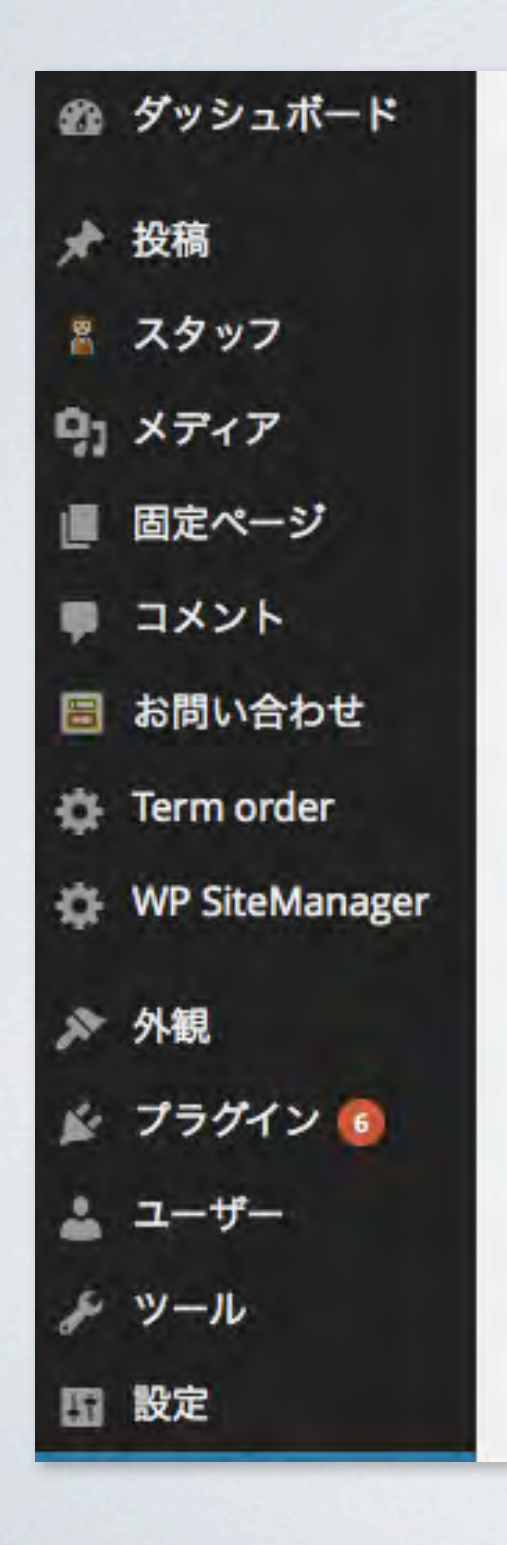

#### **Advanced Custom Fields Add-Ons**

Advanced Custom Fields プラグインに機能を追加するアドオンが利用できます。 それぞれのアドオンは、個別のプラグインとしてインストールする(管理画面で更新できる)か、テーマに含める(管理画面です

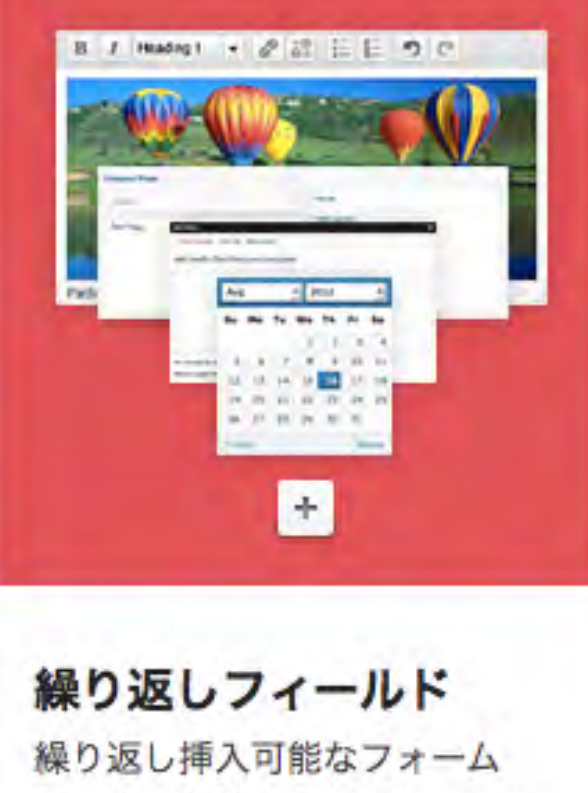

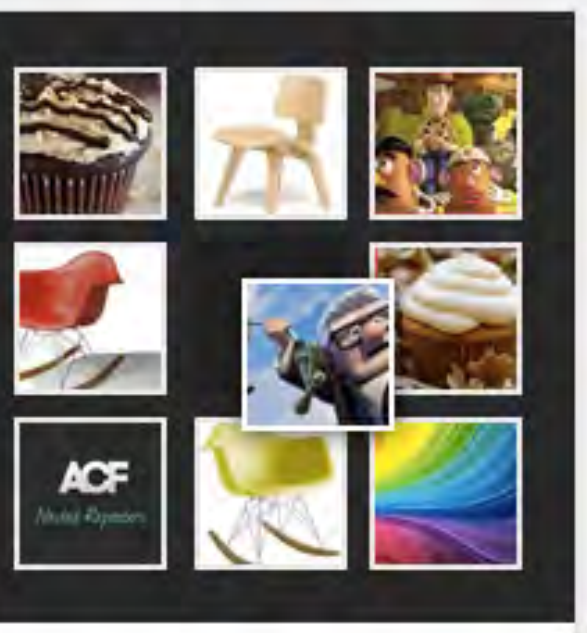

 $-CV$ Permalinks **Adv Custom Fields Options** Global Footer Collapse manu

を、すてきなインターフェース で作成します。

ギャラリーフィールド 画像ギャラリーを、シンプルで 直感的なインターフェースで作 成します。

オプションページ ウェブサイト全体で使用できる グローバルデータを作成しま す。

## Repeater Field

Advanced Custom Fieldsの拡張機能 有料ですがマルチライセンスなので一度購入すると 複数のサイトに導入可能(A\$ 25)

同じページ内で設定したカスタムフィールドを 繰り返し使える

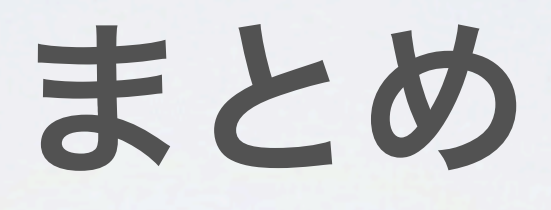

## カスタムフィールドを使おう!

# Advanced Custom Fieldsを 使おう!

## フィールドタイプを使いこなそう!

# Advanced Custom Fieldsの 拡張機能を使おう!

# カスタムフィールドを使って 楽しましょう!

## ご清聴ありがとうございました。